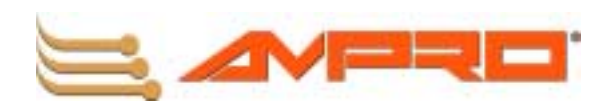

# **CoreModule 420 PC/104 Single Board Computer Reference Manual**

**P/N 5001692A Revision A**

### **Notice Page**

#### **NOTICE**

No part of this document may be reproduced, transmitted, transcribed, stored in a retrieval system, or translated into any language or computer language, in any form or by any means, electronic, mechanical, magnetic, optical, chemical, manual, or otherwise, without the prior written permission of Ampro Computers, Incorporated.

#### **DISCLAIMER**

Ampro Computers, Incorporated makes no representations or warranties with respect to the contents of this manual or of the associated Ampro products, and specifically disclaims any implied warranties of merchantability or fitness for any particular purpose. Ampro shall under no circumstances be liable for incidental or consequential damages or related expenses resulting from the use of this product, even if it has been notified of the possibility of such damages. Ampro reserves the right to revise this publication from time to time without obligation to notify any person of such revisions. If errors are found, please contact Ampro at the address listed below on the Notice page of this document.

#### **TRADEMARKS**

Ampro and the Ampro logo are registered trademarks, and CoreModule, EnCore, Little Board, LittleBoard, MiniModule, and ReadyBoard are trademarks of Ampro Computers, Inc. All other marks are the property of their respective companies.

#### **REVISION HISTORY**

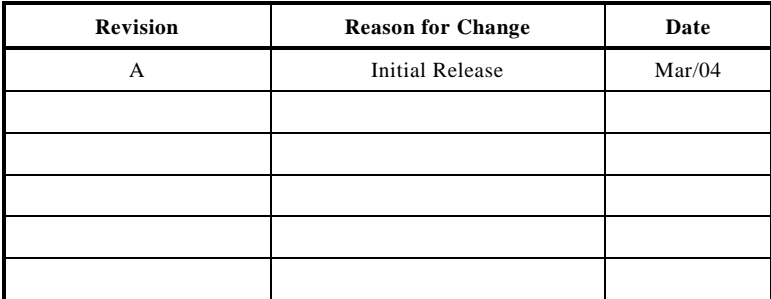

Ampro Computers, Incorporated 5215 Hellyer Avenue San Jose, CA 95138-1007 Tel: 408 360-0200 Fax: 408 360-0222 www.ampro.com

© Copyright 2004, Ampro Computers, Incorporated

#### **Audience Assumptions**

This reference manual is for the person who designs computer related equipment, including but not limited to hardware and software design and implementation of the same. Ampro Computers, Inc. assumes you are qualified in designing and implementing your hardware designs and its related software into your prototype computer equipment.

# **Contents**

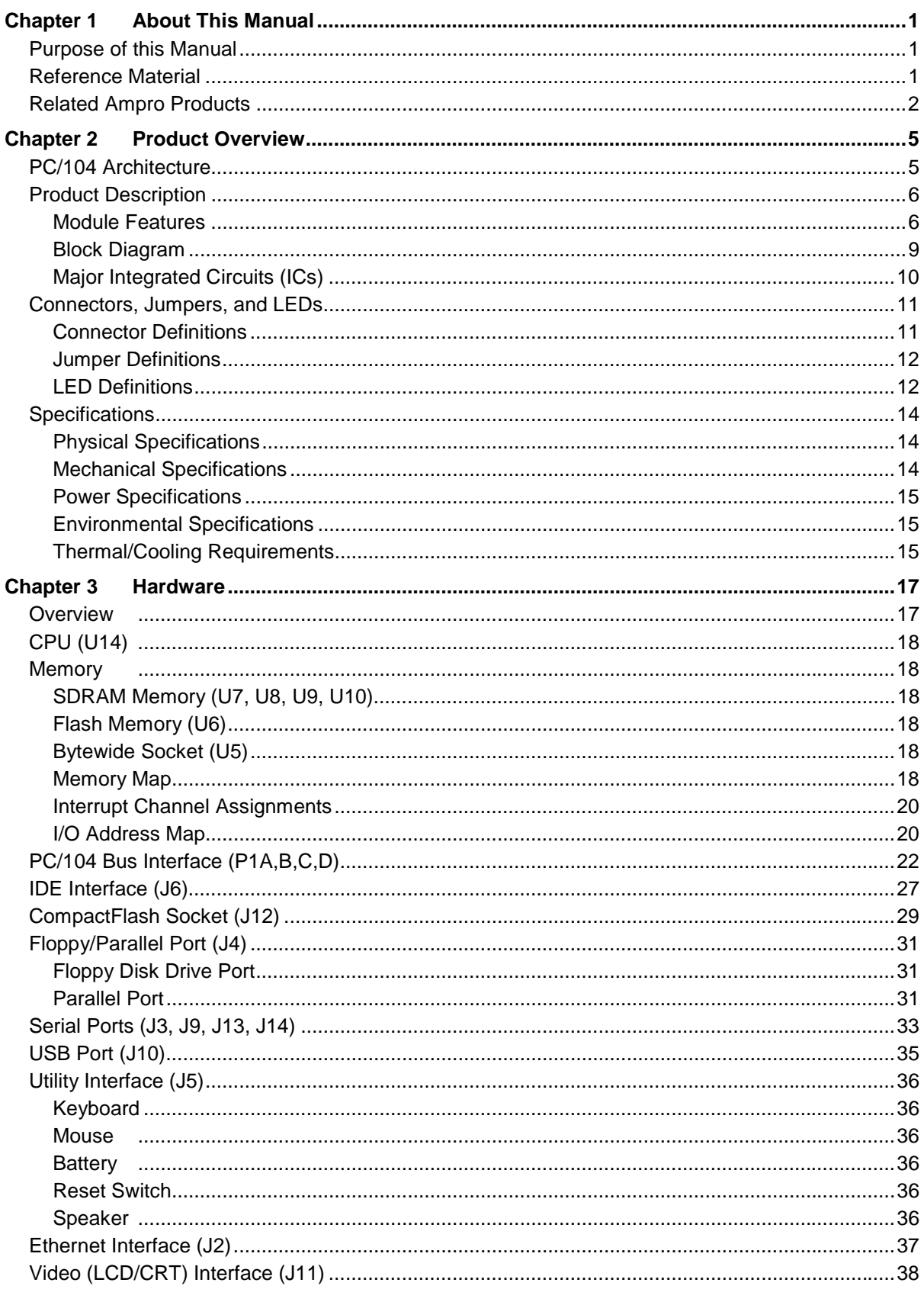

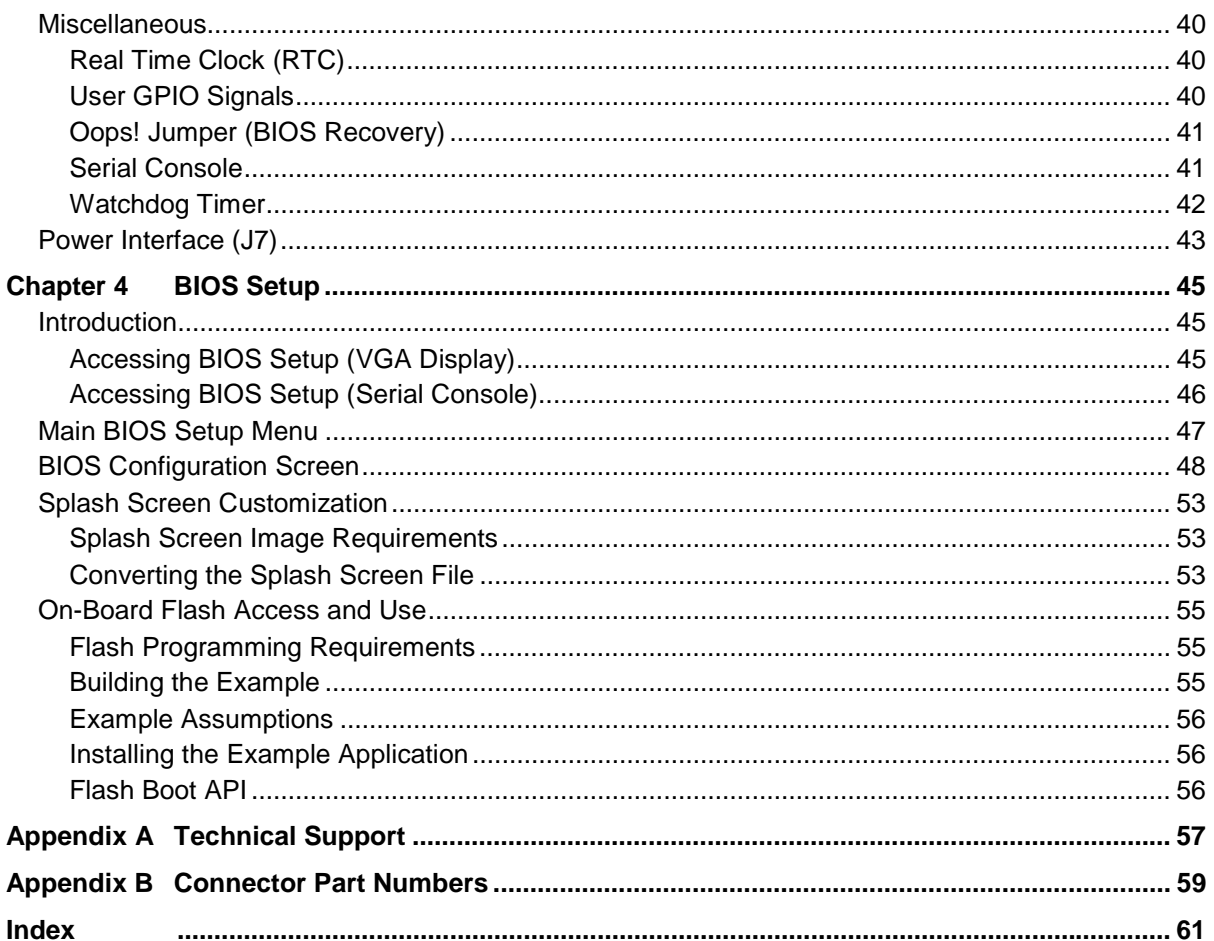

## **List of Figures**

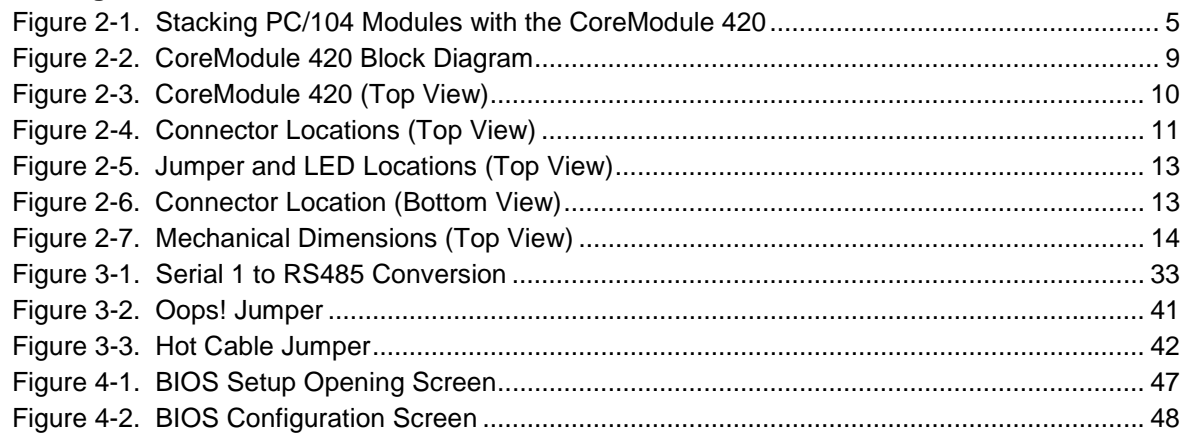

### **List of Tables**

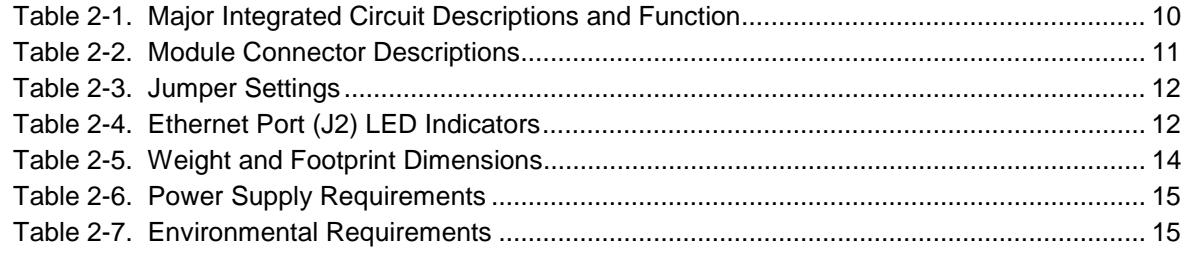

#### **Contents**

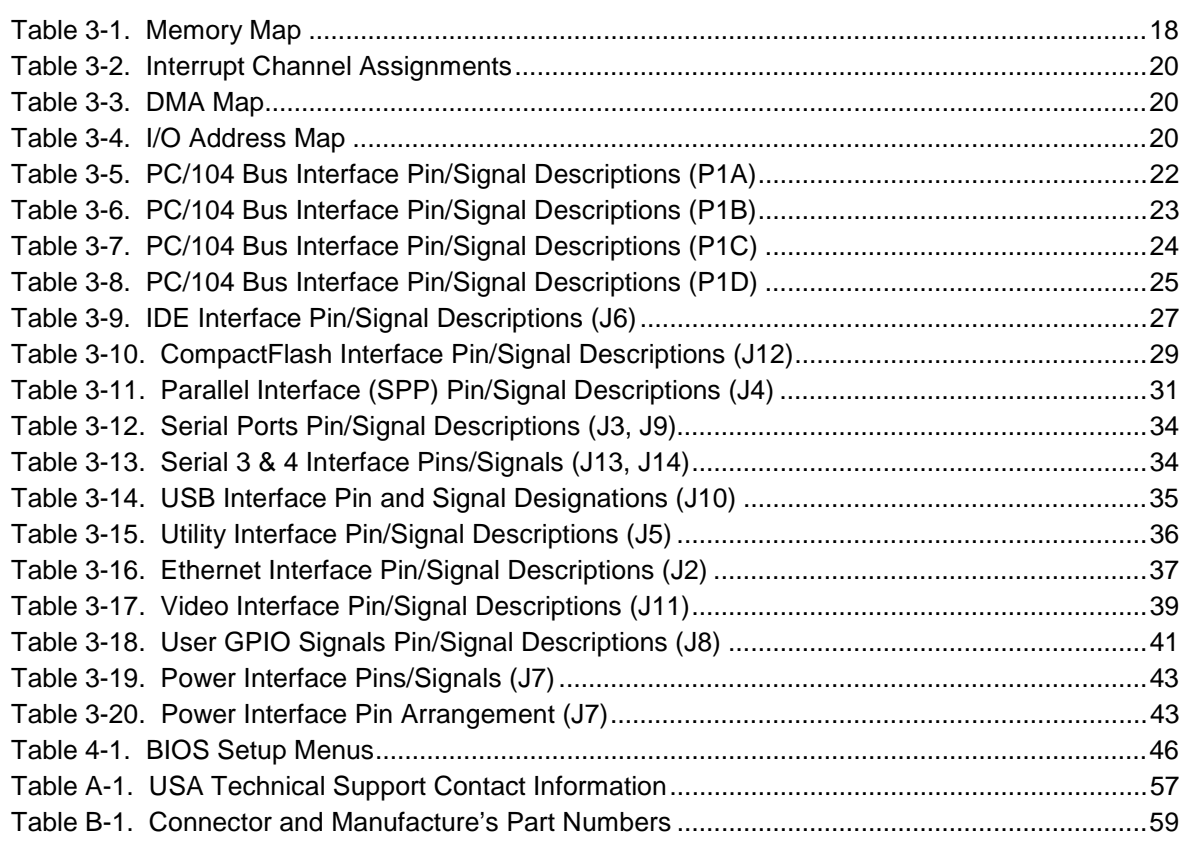

## <span id="page-6-0"></span>**Purpose of this Manual**

This manual is for designers of systems based on the CoreModule™ 420 PC/104 single board computer (SBC) module. This manual contains information that permits designers to create an embedded system based on specific design requirements.

**Information provided** in this reference manual includes:

- CoreModule 420 SBC Specifications
- Environmental requirements
- Major chips and features implemented
- CoreModule 420 SBC connector/pin numbers and definition
- BIOS Setup information

**Information not provided** in this reference manual includes:

- Detailed chip specifications
- Internal component operation
- Internal registers or signal operations
- Bus or signal timing for industry standard busses and signals

## **Reference Material**

The following list of reference materials may be helpful for you to complete your custom design successfully. Most of this reference material is also available on the Ampro web site in the Embedded Design Resource Center. The Embedded Design Resource Center was created for embedded system developers to share Ampro's knowledge, insight, and expertise gained from years of experience.

#### **Specifications**

• PC/104 Specifications Revision 2.5, November 2003.

For latest revision of the PC/104 specifications, contact the PC/104 Consortium, at:

Web site: http://www.pc104.org

#### **Chip Specifications**

The following chip specifications are used in the CoreModule 420 processor module:

- STMicroelectronics and the chip, STPC® Atlas, used for the embedded CPU Web site: http://us.st.com/stonline/books/pdf/docs/7341.pdf
- Standard Microsystems Corp and the chip, FDC37B782, used for the Super I/O controller Web site: http://www.smsc.com/main/catalog/fdc37b78x.html
- Intel Corporation and the chip, 82551ER, used for the Ethernet controller Web site: http://www.intel.com/design/network/products/lan/controllers/82551er.html

## <span id="page-7-0"></span>**Related Ampro Products**

The following items are directly related to successfully using the Ampro product you have just purchased or plan to purchase. Ampro highly recommends that you purchase and utilize a CoreModule 420 QuickStart Kit simultaneously with the design of your product.

#### **CoreModule 420 Support Products**

• CoreModule 420 QuickStart Kit (QSK)

The CoreModule 420 QuickStart Kit includes the CoreModule 420 CPU, a complete cable kit, documentation, and drivers for any Ampro supported operating systems with unique devices used on the board.

• CoreModule 420 Development System

The CoreModule 420 Development System is a benchtop system, which provides a "known good" environment for your development work. The Development System provides an integrated and easy-to-use self-hosted development environment that lets you maximize the benefit of using off-the-shelf PC-compatible modules as the basis of your embedded system design. You can install PC/104 expansion modules or ISA bus expansion boards on the Development System chassis. The Development System is laid out to make all the components of your system accessible. Refer to the CoreModule 420 Development System Users Guide on the CoreModule 420 Documentation and Support Software (Doc & SW) CD-ROM for more information.

• CoreModule 420 Documentation and Support Software CD-ROM

The CoreModule 420 Documentation and Support Software (Doc & SW) CD-ROM is provided with the CoreModule 420 QuickStart Kit and the Development System. The CD-ROM includes all of the CoreModule documentation, including this Reference Manual, the CoreModule 420 QuickStart Guide, and the CoreModule 420 Development System Users Guide in PDF format, release notes, software utilities, and drivers.

#### **Other CoreModule Products**

- CoreModule<sup>TM</sup> 410 This PC/104 embedded CPU is a state-of-the-art, high-integration x86based computer using STMicroelectronics' 133MHz STPC Elite processor, which provides a complete embedded PC solution with most of the standard peripheral interfaces. In addition to the standard CoreModule features (PC/104 form factor, PC/104 bus, +5 volt power, etc.), it includes 16MB soldered SDRAM memory, watchdog timer, serial console, BIOS extensions for OEM boot customization, and Advanced Power Management. The CoreModule 410 also offers a Bytewide socket supporting DiskOnChip 2000 devices and a GPIO interface for customer usage.
- CoreModule<sup>TM</sup> 600 This PC/104-Plus embedded single board computer (SBC) is a compact, rugged, high integration, ultra low power 400MHz ULV Celeron processor with 256kB of internal cache, and all of the standard peripheral interfaces. In addition to the standard CoreModule features (PC/104 form factor, PC/104-Plus, +5 volt power, etc.), the CoreModule 600 includes 10/100BaseT Ethernet, AGP 4X video with 32MB video memory for CRT, TFT and standard LCD flat panels, USB ports, RS232C/RS485 serial ports, and an onboard Type II CompactFlash socket, which supports up to 1GB or more of flash memory. The CoreModule 600 also supports a watchdog timer, serial console, battery-less boot, BIOS extensions for OEM boot customization, some power management features and up to 256MB of SDRAM memory.

#### **Other Ampro Products**

• LittleBoard<sup>TM</sup> Family – These high-performance, highly integrated single board computers use the EBX form factor (5.75x8.00 inches), and are available with Pentium MMX, Pentium III, and Celeron processors. The EBX-compliant LittleBoard single board computers offer functions equivalent to a complete laptop or desktop PC system, plus several expansion cards. Built-in extras to meet the critical requirements of embedded applications include onboard solid state disk capability, watchdog timer, smart power monitor, and other embedded-PC BIOS enhancements.

- MiniModule<sup>TM</sup> Family This extensive line of peripheral interface modules, compliant with PC/104 and PC/104-Plus standard, can be used with Ampro's CoreModule and LittleBoard single board computers to configure embedded system solutions. Ampro's highly reliable MiniModule products currently support USB 2.0, IEEE 1394 (FireWire), CRT and flat panel display interfaces, Ethernet, PC Card expansion, analog/data acquisition, FPGA, additional RS232/RS485 serial ports, and general-purpose I/O (GPIO).
- EnCore<sup>™</sup> Family These high-performance, compact, modular CPU solutions use various processor technologies including Intel x86, MIPS, and PowerPC architectures to plug into your custom logic board. Each EnCore module provides standard peripherals, including IDE, floppy drive interface, PCI bus, serial, parallel, PS/2 keyboard and mouse interfaces, 10/100BaseT Ethernet, and USB ports. Some EnCore modules also provide video and AC97 sound. Depending on the model, EnCore modules can hold between 16MB and 512MB of SODIMM SDRAM memory.

## <span id="page-10-0"></span>**Chapter 2 Product Overview**

This introduction presents general information about the PC/104 architecture and the CoreModule 420 single board computer (SBC). After reading this chapter you should understand:

- PC/104 Concept
- CoreModule 420 architecture
- CoreModule 420 features
- Major components
- **Connectors**
- **Specifications**

## **PC/104 Architecture**

The PC/104 architecture affords a great deal of flexibility in system design. You can build a simple system using only a CoreModule 420, with input/output devices connected to its serial or parallel ports, and a solid state disk drive or CompactFlash card in the respective bytewide socket, or CompactFlash socket. To expand a simple CoreModule system, simply add self-stacking Ampro MiniModules or 3<sup>rd</sup> party PC/104 expansion boards to provide additional capabilities, such as:

- Additional serial and parallel ports
- Analog or digital I/O
- PCMCIA interfaces
- Sound cards

PC/104 expansion modules can be stacked with the CoreModule 420 avoiding the need for card cages and backplanes. The PC/104 expansion modules can be mounted directly to the PC/104 bus connector of the CoreModule 420. PC/104-compliant modules can be stacked with an inter-board spacing of  $\sim 0.66$ inches so that a 3-module system fits in a 3.6 inch by 3.8 inch by 2.4 inch space. See Figure 2-1.

One or more MiniModule products or other PC/104 modules can be installed on the CoreModule expansion connectors. When installed on P1 and P2, the expansion modules fit within the CoreModule outline dimensions. Most MiniModule products have stack through connectors compatible with the PC/104 Version 2.5 specification. Several modules can be stacked on the CoreModule headers. Each additional module increases the thickness of the package by 15mm (0.60"). See Figure 2-1.

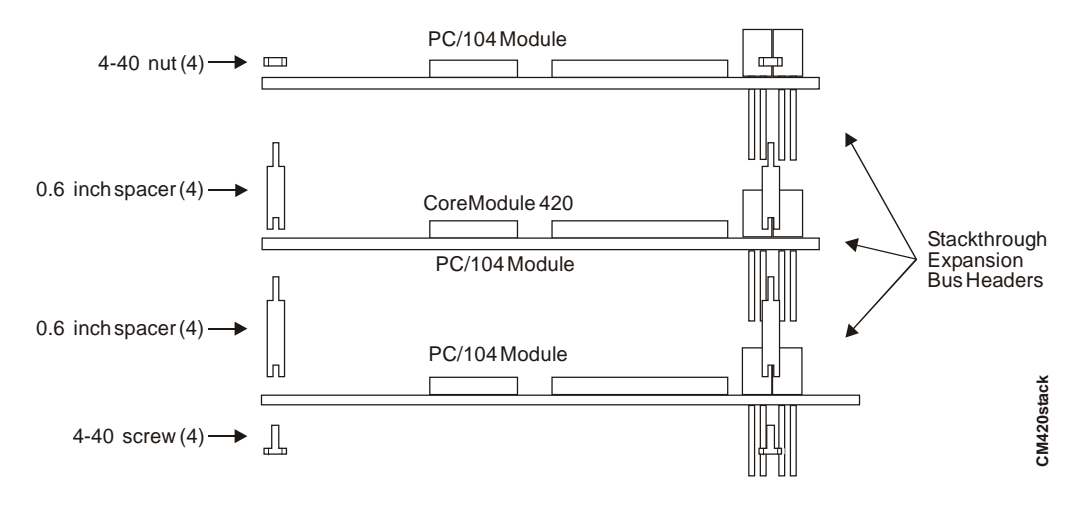

**Figure 2-1. Stacking PC/104 Modules with the CoreModule 420**

## <span id="page-11-0"></span>**Product Description**

The CoreModule 420 SBC is an exceptionally high integration, high-performance, 486-based PC compatible system in the PC/104 form factor. This rugged and high quality single board system contains all the component subsystems of a PC/AT motherboard plus the equivalent of several PC/AT expansion boards.

In addition, the CoreModule 420 SBC includes a comprehensive set of system extensions and enhancements that are specifically designed for embedded systems. These enhancements ensure failsafe embedded system operation, such as, a watchdog timer. It is designed to meet the size, power consumption, temperature range, quality, and reliability demands of embedded applications. The CoreModule 420 requires a single +5V power source.

The CoreModule 420 SBC is particularly well suited to either embedded or portable applications. Its flexibility makes system design quick and easy. It can be stacked with Ampro MiniModules or other PC/104-compliant expansion, or it can be used as the computing engine in a fully customized application.

### **Module Features**

- CPU
	- ♦ Supports 133MHz x86 based STPC ATLAS microprocessor
	- ♦ Fully PC compatible architecture
	- ♦ 8kB Unified Instruction and Data Cache
	- ♦ Parallel Processing Integrated Floating Point Unit
	- ♦ Low Power and System Management Modes
- Memory
	- ♦ 64MB standard SDRAM (soldered on the board)
	- ♦ 100MHz Clock Speed
	- $\triangleleft$  32-pin bytewide memory socket
		- Supports a DiskOnChip<sup>®</sup> device
	- ♦ 1MB Flash memory
		- Stores system BIOS
		- Stores system Setup parameters and manufacturing information
		- Supports battery-free boot capability
		- 768kB available for OEM use
- PC/104 Bus Interface
	- ♦ Clock speeds up to 8.25MHz
- IDE Interface
	- ♦ Supports two enhanced IDE devices
	- ♦ Fast ATA-capable interface supports high-speed PIO modes (PIO modes 0 to 4)
	- ♦ Supports ATAPI and DVD peripherals
	- ♦ Supports IDE native and ATA compatibility modes
- CompactFlash Socket
	- ♦ Supports Type II PC card connector
	- ♦ Supports IDE CompactFlash card
	- ♦ Utilizes Secondary IDE bus
- Floppy Disk Controller
	- ♦ Shared connector with parallel port
	- ♦ Supports two floppy drives
	- ♦ Supports all standard PC/AT formats: 360kB, 1.2MB, 720kB, 1.44MB, 2.88MB
- Serial Ports
	- ♦ Four buffered RS232 serial ports with full handshaking and modem capability
	- ♦ Provides 16550 or 15540-equivalent controllers, each with a built-in 16-byte FIFO buffer
	- ♦ Ports 1 and 2 support RS232 or RS485 operation
	- ♦ Supports programmable word length, stop bits, and parity
	- ♦ Supports 16-bit programmable baud-rate generator and a interrupt generator
- Parallel Port
	- ♦ Shared connector with Floppy drive port
	- Supports standard printer port
	- ♦ Supports IEEE standard 1284 protocols, including EPP, ECP modes
	- $\leftrightarrow$  Bidirectional data lines
	- ♦ Supports 16 byte FIFO for ECP mode
- Ethernet Controller
	- ♦ Intel 82551ER Controller chip
	- Supports IEEE 802.3 10BaseT/100BaseT compatible physical layer
	- ♦ Supports Auto-negotiation for speed, duplex mode, and flow control
	- ♦ Supports full duplex or half-duplex mode
		- Full-duplex mode supports transmit and receive frames simultaneously
		- Supports IEEE 802.3x Flow control in full duplex mode
		- Half-duplex mode supports enhanced proprietary collision reduction mode
- Utility Interface
	- Keyboard and PS/2 Mouse Interface
	- Supports external battery for Real Time Clock operation
	- Supports standard  $8\Omega$  speaker interface
	- Supports a Reset switch
- USB Ports
	- ♦ Supports one root USB hub
	- ♦ Supports one USB port
	- ♦ Supports USB v1.1 and Universal OHCI v1.1

• Video (LCD/CRT) Display

*Enhanced 2D graphics controller*

- Supports BitBLT implementation for all 256 raster operations for Window support
- Supports all BLT transparency modes
	- Bitmap transparency
	- Pattern transparency
	- Source transparency
	- Destination transparency
- Supports 8, 16, 24, and 32-bit pixel depths
- Supports Hardware Clipping
- Supports fast line draw engine with Anti-aliasing
- ♦ Supports fast triangle fill engine
- Supports 4-bit Alpha blend font for Anti-aliased text display
- Supports 64-bit wide Pipelined architecture operating at 100MHz
- Supports complete double buffered registers for pipelined operation
- Supports video memory up to  $4MB$  selected in BIOS Setup

*CRT*

- ♦ VGA Controller with 135MHz triple RAMDACs for 1280 x 1024 x 75Hz display
- Supports 24-bit pixel depth
- ♦ Interlaced or non-interlaced output

#### *LCD/TFT Controller*

- ♦ Supports VESA Flat Panel Display interface FPDI-1B
- ♦ Supports programmable panel size up to 1024x768 pixel display resolution
- ♦ Supports VGA and SVGA active matrix TFT flat panels
- Support internal CRT controller for display mode settings
- ♦ Supports 9-, 12-, and 18-bit interface (1 Pixel/Clock)
- ♦ Supports 2x9-bit interface (2 Pixels/Clock)
- Supports programmable image position
- Supports 3.3V or 5V LCD panels; jumper selectable
- ♦ Video BIOS customization tools provided
- **Miscellaneous** 
	- ♦ Battery-backed real-time clock and CMOS RAM, with support for battery-free operation
	- ♦ General Purpose I/O (GPIO)
	- Oops! Jumper (BIOS Recovery)
	- Serial Console (or Console Redirection)
	- Watchdog Timer

### <span id="page-14-0"></span>**Block Diagram**

Figure 2-2 shows the functional components of the module.

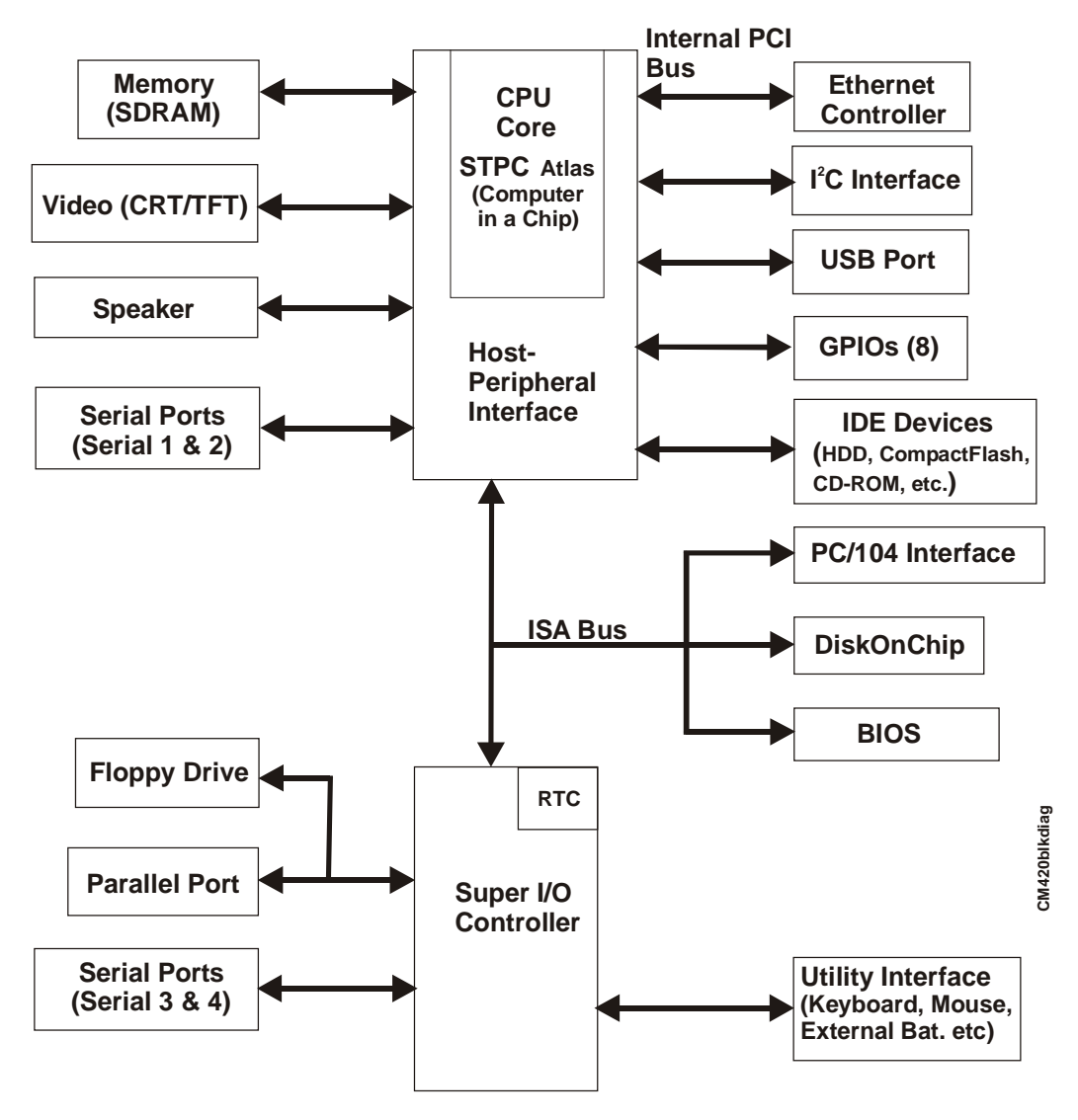

**Figure 2-2. CoreModule 420 Block Diagram**

### <span id="page-15-0"></span>**Major Integrated Circuits (ICs)**

Table 2-1 lists the major integrated circuits, including a brief description of each, on the CoreModule 420 and Figure 2-3 shows the location of the major chips.

**Table 2-1. Major Integrated Circuit Descriptions and Function**

| <b>Chip Type</b>                | Mfg.                              | Model                       | <b>Description</b>                                                                                                    | <b>Function</b>              |
|---------------------------------|-----------------------------------|-----------------------------|----------------------------------------------------------------------------------------------------|------------------------------|
| CPU (U14)                       | STMicro-<br>electronics           | <b>STPC</b><br><b>ATLAS</b> | Embedded CPU $-$ The combination of<br>features in the CPU provide more than<br>just a processor. It also provides a<br>graphics controller, PCI controller,<br>EIDE controller, I/O features, and<br>power management capabilities. | Embedded<br><b>CPU</b>       |
| Super $I/O$<br>Controller (U13) | Standard<br>Microsystems<br>Corp. | FDC37B782                   | Super $I/O$ – This chip provides serial<br>and Floppy controllers                                                                                                    | Floppy/Serial<br>Controllers |
| Ethernet<br>Controller (U15)    | Intel                             | 82551ER                     | Ethernet – This chip provides the<br>10/100BaseT Ethernet function.                                                                                                    | Ethernet                     |

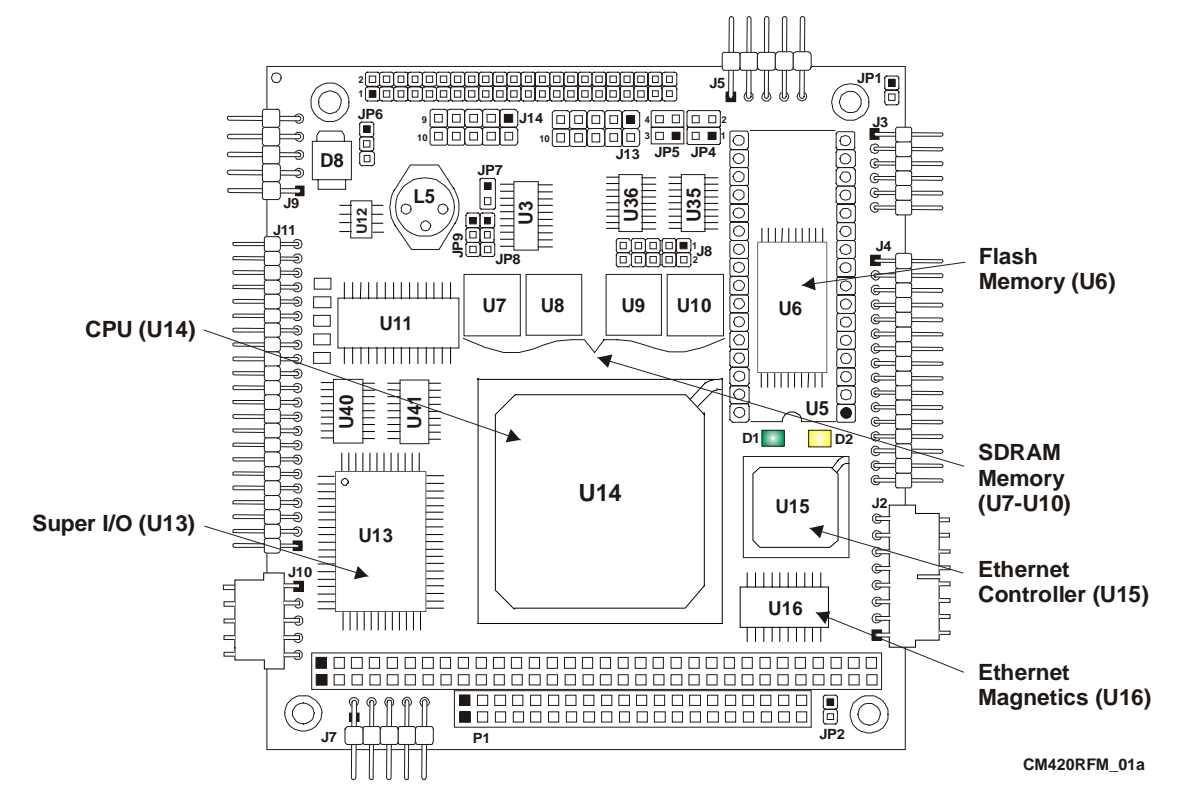

**Figure 2-3. CoreModule 420 (Top View)**

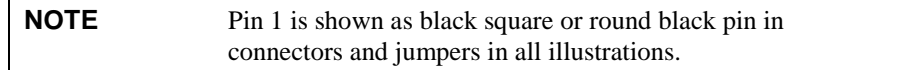

## <span id="page-16-0"></span>**Connectors, Jumpers, and LEDs**

### **Connector Definitions**

Table 2-2 describes the connectors shown in Figures 2-4 to 2-6. Refer to Appendix B for part #s.

**Table 2-2. Module Connector Descriptions**

| Jack/Plug #                         | <b>Access</b>         | <b>Description</b>                                             |
|-------------------------------------|-----------------------|----------------------------------------------------------------|
| $P1A/1B & P1C/1D -$<br>$PC/104$ Bus | Top/<br><b>Bottom</b> | 104-pin connector used for PC/104 (ISA) bus                    |
| $J2$ – Ethernet                     | Top                   | 8-pin, 0.1", connector used for the Ethernet interface         |
| $J3 - Serial1 (COM1)$               | Top                   | 10-pin, 0.1", connector used for the Serial 1 interface        |
| J4 - Floppy/Parallel                | Top                   | 26-pin, 0.1", connector provides the Floppy/Parallel interface |
| $J5 - Utility$                      | Top                   | 10-pin, 0.1", connector used for the Utility interface         |
| $J6 - IDE$                          | Top                   | 44-pin, 2mm connector used for the IDE interface               |
| $J7 - Power$                        | Top                   | 10-pin, 0.1", connector used for the Power connection          |
| $J8 - GPIO$ (User)                  | Top                   | 10-pin, 2mm connector used for the User defined GPIO signals   |
| $J9 - 5$ erial 2 (COM2)             | Top                   | 10-pin, 0.1", connector used for the Serial 2 interface        |
| $J10 - USB$                         | Top                   | 5-pin, 0.1", connector used for the USB interface              |
| $J11 - Video$                       | Top                   | 44-pin, 2mm connector used for the LCD/CRT interface           |
| $J12 - CompactFlash$                | <b>Bottom</b>         | 50-pin connector used for CompactFlash cards                   |
| $J13 - 5$ erial 3 (COM3)            | Top                   | 10-pin, 0.1", connector used for the Serial 3 interface        |
| $J14 - 5$ erial 4 (COM4)            | Top                   | 10-pin, 0.1", connector used for the Serial 4 interface        |

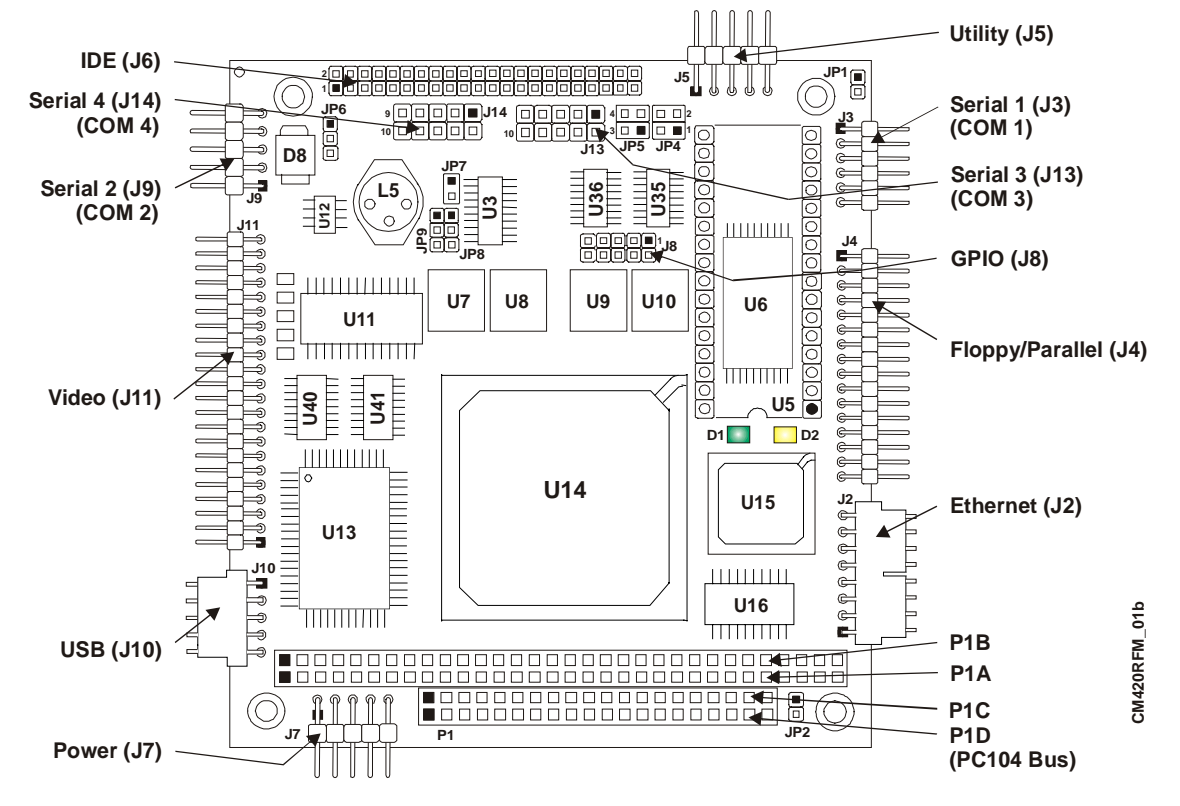

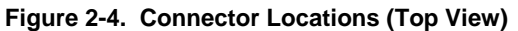

### <span id="page-17-0"></span>**Jumper Definitions**

Table 2-3 describes the jumpers shown in Figure 2-5.

#### **Table 2-3. Jumper Settings**

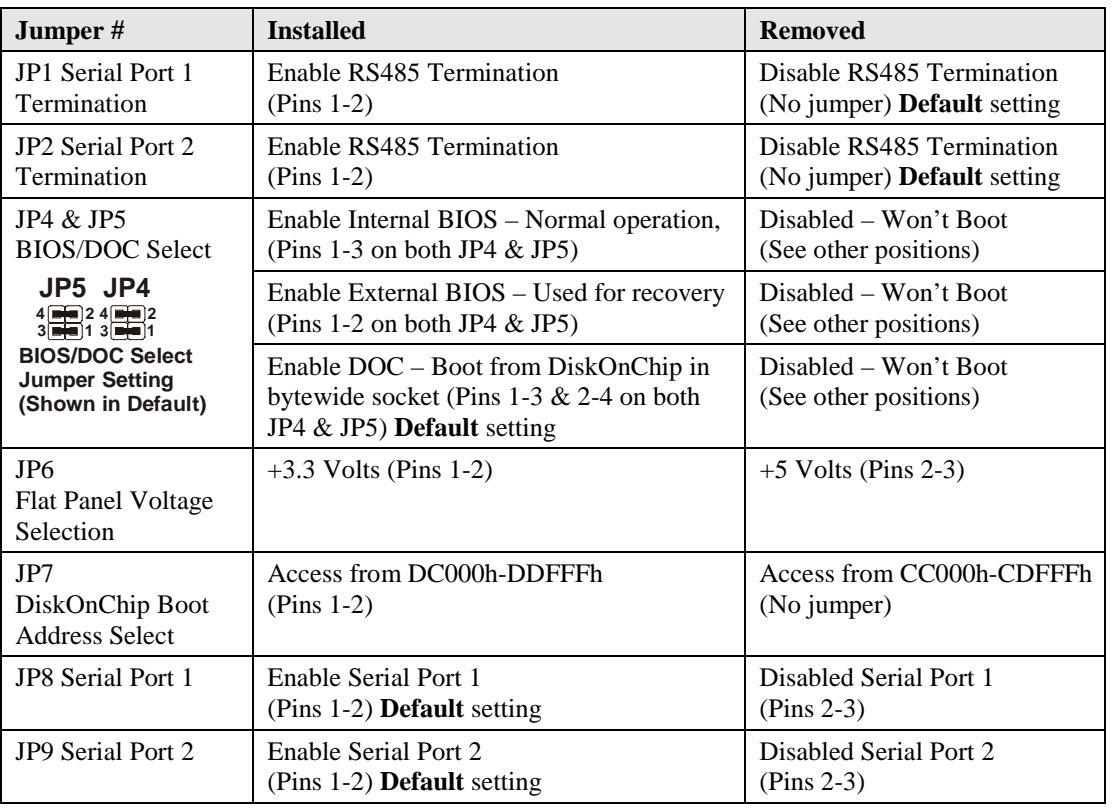

Note: JP8 and JP9 Enable/Disable the Serial ports at the STPC Altas CPU (U14).

### **LED Definitions**

Table 2-4 provides the LED color and definitions for the Ethernet Port (J2) located on the CoreModule 420 and Figure 2-5 provides the locations.

**Table 2-4. Ethernet Port (J2) LED Indicators**

| <b>Indicator</b>                   | <b>Definition</b>                                                                                                    |
|------------------------------------|----------------------------------------------------------------------------------------------------|
| Ethernet<br>Link/Activity LED (D1) | $Link/Activity LED - This yellow LED is the activity/link$<br>indicator and provides the status of Ethernet port (J2).              |
|                                    | The Link/Activity LED indicates an Link is established with<br>either transmit or receive activity.                                 |
|                                    | <b>Yellow On</b> – This indicates a link is present.                                                                                |
|                                    | <b>Yellow Flashing</b> – This indicates activity is present.                                                                        |
|                                    | <b>Yellow Off</b> – This indicates no link or activity is present.                                                                  |
| Ethernet Speed (D2)                | Speed LED – This green LED is the LAN Speed indictor and<br>indicates the transmit or receive speed of Ethernet port (J2).          |
|                                    | <b>Green On</b> – This indicates the operating speed is 100Mbps<br><b>Green Off</b> – This indicates the operating speed is 10Mbps. |

<span id="page-18-0"></span>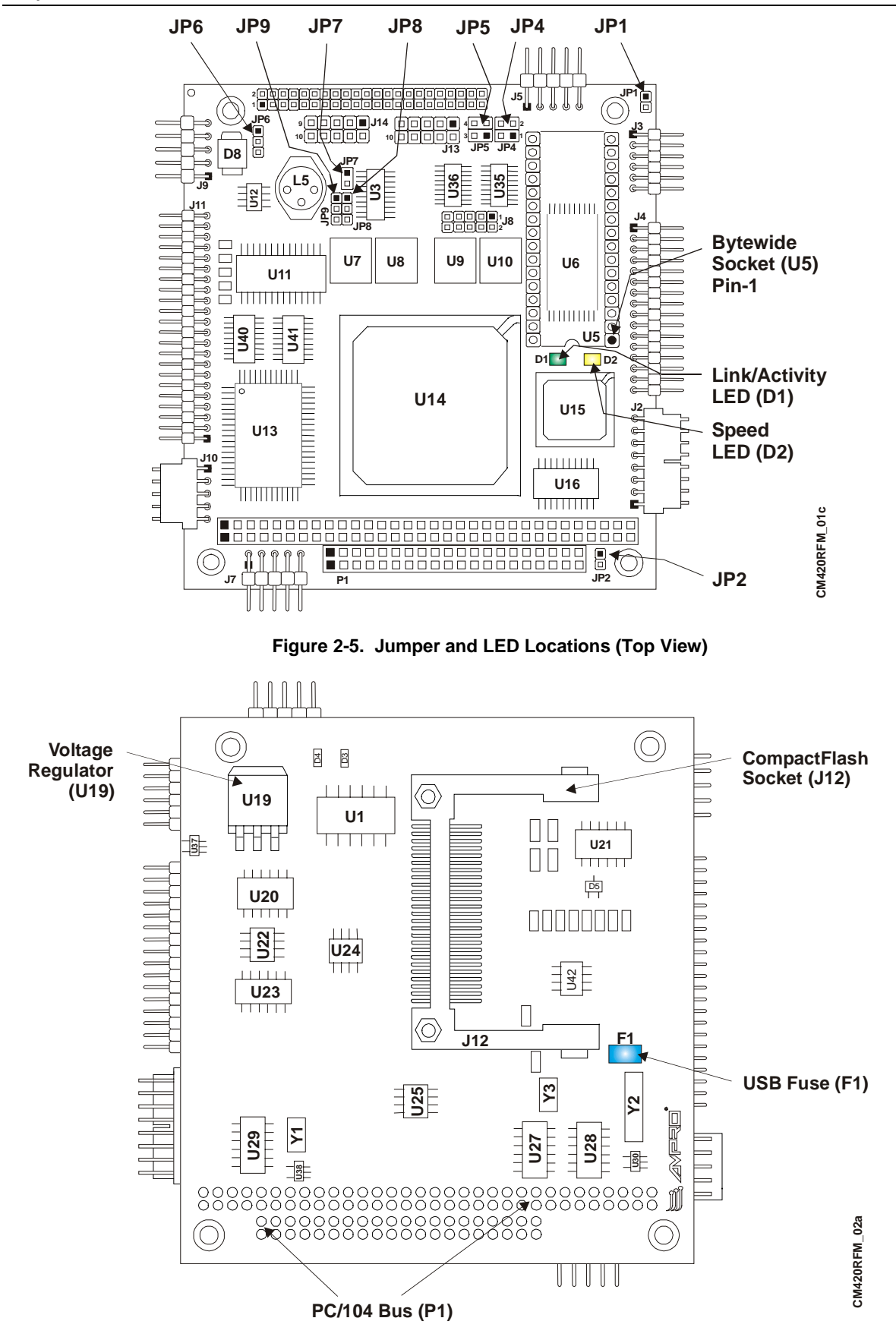

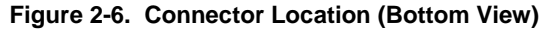

## <span id="page-19-0"></span>**Specifications**

## **Physical Specifications**

Table 2-5 gives the physical dimensions of the module and Figure 2-7 gives the mounting dimensions.

**Table 2-5. Weight and Footprint Dimensions**

| Item                   | <b>Dimension</b>                                        |             |                                                           |
|------------------------|---------------------------------------------------------|-------------|-----------------------------------------------------------|
| Weight                 | 92.5g. (0.204lbs.)                                      | <b>NOTE</b> | Height is measured from the<br>upper surface of the board |
| Height (upper surface) | $10.99$ mm $(0.43$ inches)<br>See also Note on page 15. |             | to the highest permanent<br>component on the upper        |
| Width                  | 90.2 mm (3.6 inches)                                    |             | surface of the board.                                     |
| Length                 | 95.9 mm (3.8 inches)                                    |             |                                                           |

### **Mechanical Specifications**

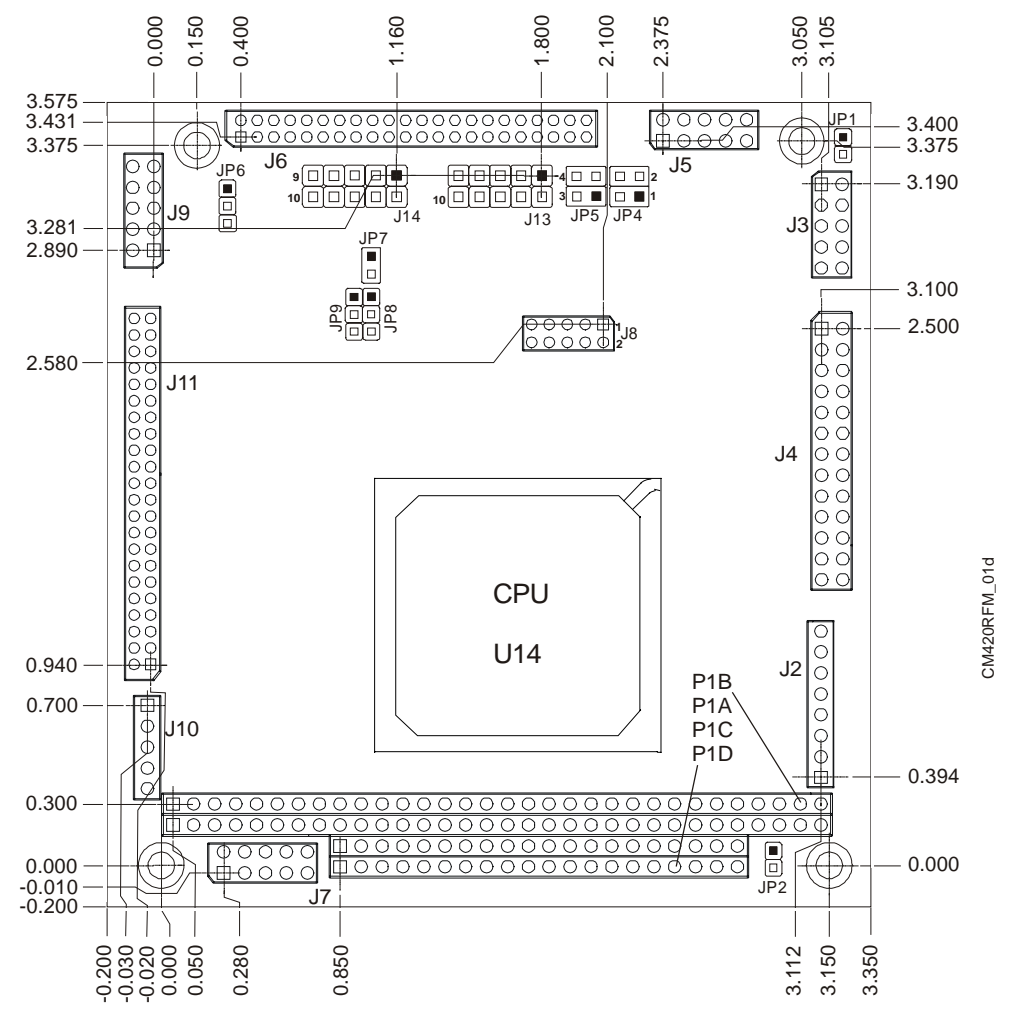

**Figure 2-7. Mechanical Dimensions (Top View)**

**NOTE** All dimensions are given in inches. Pin 1 is shown as a black square or black round pin in connectors and jumpers in all illustrations.

<span id="page-20-0"></span>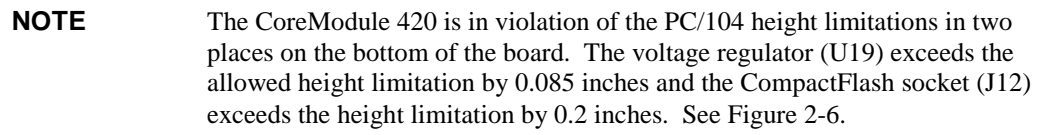

### **Power Specifications**

Table 2-6 provides the power requirements.

#### **Table 2-6. Power Supply Requirements**

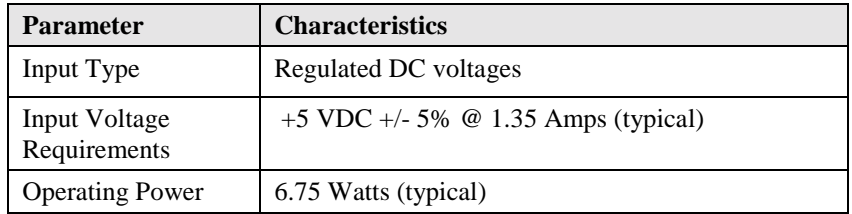

**Note:** Current readings were taken with all peripheral devices connected or simulated using the Windows 2000 operating system.

### **Environmental Specifications**

Table 2-7 provides the most efficient operating and storage condition ranges required for this module.

#### **Table 2-7. Environmental Requirements**

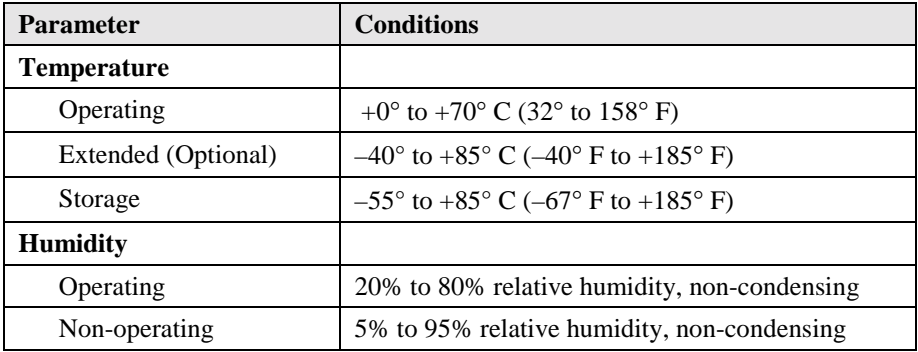

### **Thermal/Cooling Requirements**

The CPU requires a heatsink (provided).

## <span id="page-22-0"></span>**Overview**

This chapter discusses the chips and connectors of the module features in the following order:

- $\bullet$  CPU (U14)
- Memory
	- ♦ SDRAM (U7, U8, U9, U10)
	- ♦ Flash Memory (U6)
	- $\rightarrow$  Bytewide socket (U5)
- $PC/104$  (P1A, B, C, D)
- $\bullet$  IDE (J6)
- CompactFlash (J12)
- Serial (J3, J9, J13, J14)
- Floppy/Parallel (J4)
- $\bullet$  Utility (J5)
	- ♦ Keyboard
	- ♦ Mouse
	- ◆ Battery
	- ♦ Reset Switch
	- ♦ Speaker
- Ethernet (J2)
- USB (J10)
- Video (J11)
- Miscellaneous
	- ♦ Time of Day/RTC
	- ♦ User GPIO (J8)
	- ♦ Oops! Jumper (BIOS Recovery)
	- ♦ Watchdog timer
- Power  $(J7)$

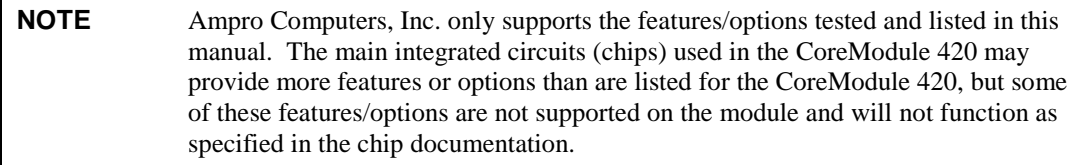

## <span id="page-23-0"></span>**CPU (U14)**

The CoreModule 420 uses an embedded microprocessor operating at 133MHz, that combines a powerful x86 core and a selection of peripheral interfaces into one chip. The STPC Atlas integrates a standard 5th generation x86 core. It supports logic including PC/104, UIDE controllers and combines these with standard I/O interfaces to provide a PC compatible subsystem in a single chip.

## **Memory**

The CoreModule 420 memory consists of the following elements:

- SDRAM
- Flash memory
- Bytewide socket

## **SDRAM Memory (U7, U8, U9, U10)**

The CoreModule 420 contains four 16-bit SDRAM chips of 16MB each for a total of 64MB memory soldered into place on the module and operating at 100MHz.

## **Flash Memory (U6)**

A 1MB flash device is used for system BIOS on the module and 768kB is available for user code. The Flash memory also stores system parameters (CMOS settings) for battery-less boot capability when no battery is available.

### **Bytewide Socket (U5)**

The CoreModule 420 has a 32-pin DIP socket on the module used as a bytewide memory socket. This socket supports DiskOnChip devices.

A memory device installed in the bytewide socket can be used for:

- DOC2000 (M-Systems DiskOnChip©)
- External BIOS (BIOS recovery)

### **Memory Map**

#### **Table 3-1. Memory Map**

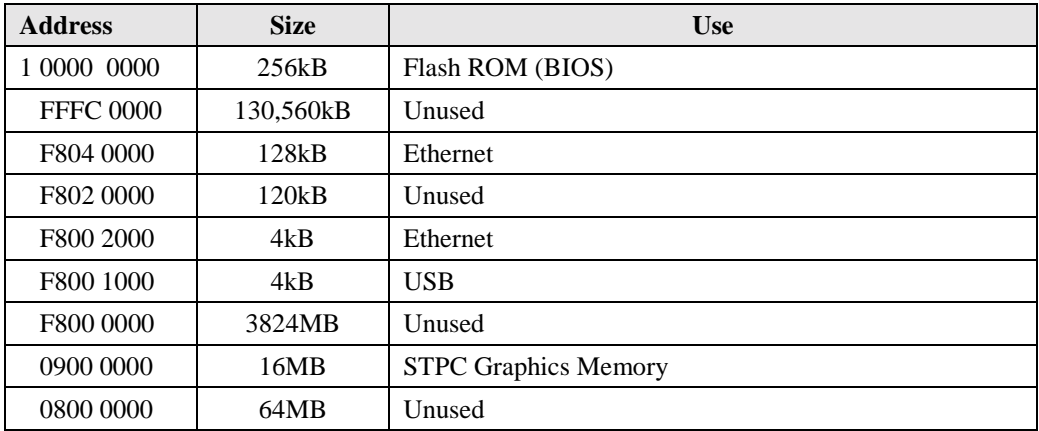

*Memory Map Table continued on next page*

#### **Table 3-1. Memory Map (continued)**

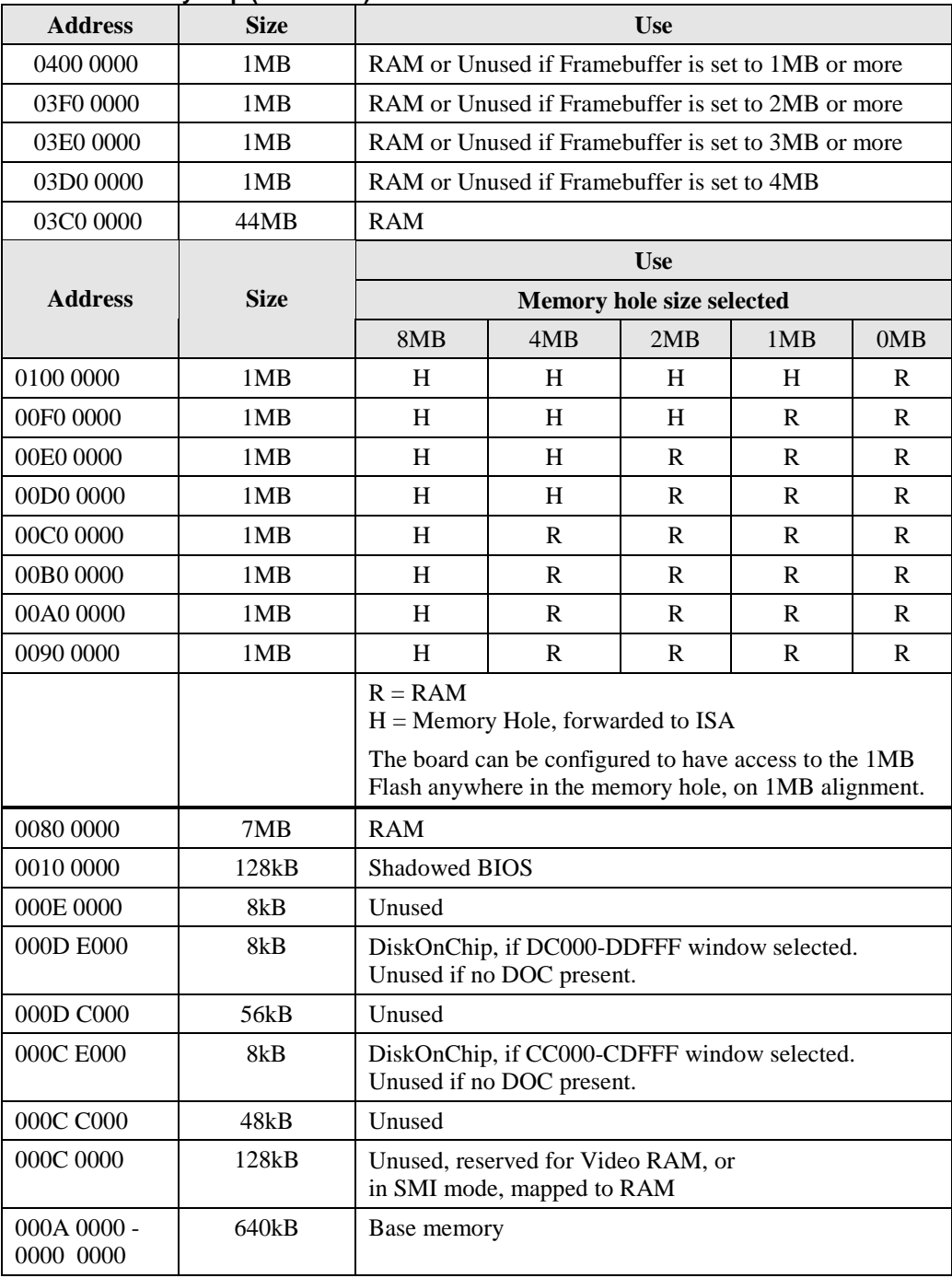

## <span id="page-25-0"></span>**Interrupt Channel Assignments**

The channel interrupt assignments are shown in Table 3-2.

**Table 3-2. Interrupt Channel Assignments**

| Device vs<br>IRQ No.        | $\mathbf{0}$ | $\mathbf{1}$   | $\overline{2}$ | 3            | $\overline{\mathbf{4}}$ | 5        | 6            | $\overline{7}$ | 8        | $\boldsymbol{9}$ | 10       | 11       | 12           | 13 | 14 | 15 | <b>Disable</b> |
|-----------------------------|--------------|----------------|----------------|--------------|-------------------------|----------|--------------|----------------|----------|------------------|----------|----------|--------------|----|----|----|----------------|
| <b>Timer</b>                | $\mathbf{X}$ |                |                |              |                         |          |              |                |          |                  |          |          |              |    |    |    |                |
| <b>Keyboard</b>             |              | $\mathbf X$    |                |              |                         |          |              |                |          |                  |          |          |              |    |    |    |                |
| <b>Secondary</b><br>Cascade |              |                | $\mathbf{X}$   |              |                         |          |              |                |          |                  |          |          |              |    |    |    |                |
| COM1                        |              |                |                |              | D                       |          |              |                |          |                  |          |          |              |    |    |    | Z              |
| COM <sub>2</sub>            |              |                |                | D            |                         |          |              |                |          |                  |          |          |              |    |    |    | Z              |
| COM3                        |              | $\Omega$       |                | $\Omega$     | $\mathbf{O}$            | $\Omega$ | $\Omega$     | $\mathbf{O}$   | $\Omega$ | $\mathbf O$      | D        | $\Omega$ | $\Omega$     |    |    |    | Z              |
| COM <sub>4</sub>            |              | $\Omega$       |                | $\Omega$     | $\Omega$                | $\Omega$ | $\Omega$     | $\Omega$       | $\Omega$ | D                | $\Omega$ | $\Omega$ | $\Omega$     |    |    |    | $\mathbf{z}$   |
| <b>Floppy</b>               |              |                |                |              |                         |          | D            |                |          |                  |          |          |              |    |    |    | Z              |
| <b>Parallel</b>             |              | $\Omega$       |                | $\Omega$     | $\Omega$                | $\Omega$ | $\Omega$     | D              |          | $\Omega$         | $\Omega$ | $\Omega$ | $\Omega$     |    |    |    | Z              |
| <b>RTC</b>                  |              |                |                |              |                         |          |              |                | X        |                  |          |          |              |    |    |    |                |
| Prim. IDE                   |              |                |                |              |                         |          |              |                |          |                  |          |          |              |    | D  |    | Z              |
| Sec. IDE                    |              |                |                |              |                         |          |              |                |          |                  |          |          |              |    |    | D  | Z              |
| <b>USB</b>                  |              | $\mathbf{O}$   |                | $\mathbf{O}$ | $\mathbf{O}$            | $\Omega$ | $\mathbf{O}$ | $\mathbf{O}$   | $\Omega$ | $\mathbf O$      | $\Omega$ | D        | $\mathbf{O}$ |    |    |    | Z              |
| <b>Ethernet</b>             |              | $\overline{O}$ |                | $\mathbf{O}$ | $\Omega$                | D        | $\mathbf{O}$ | $\Omega$       | $\Omega$ | O                | $\Omega$ | $\Omega$ | $\mathbf{O}$ |    |    |    | Z              |
| <b>Math</b><br>Coprocessor  |              |                |                |              |                         |          |              |                |          |                  |          |          |              | X  |    |    |                |
| <b>PS/2 Mouse</b>           |              | $\Omega$       |                | $\Omega$     | $\Omega$                | $\Omega$ | $\Omega$     | $\Omega$       |          | $\Omega$         | $\Omega$ | $\Omega$ | D            |    |    |    | Z              |

**Legend:**  $D = Default$ ,  $O = Optional$ ,  $X = Fixed$ ,  $Z = Disable option$ 

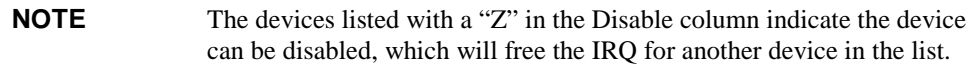

#### **Table 3-3. DMA Map**

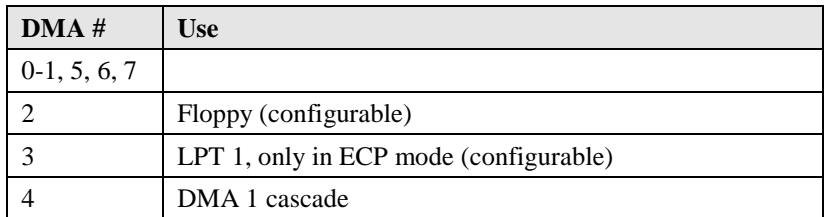

## **I/O Address Map**

#### **Table 3-4. I/O Address Map**

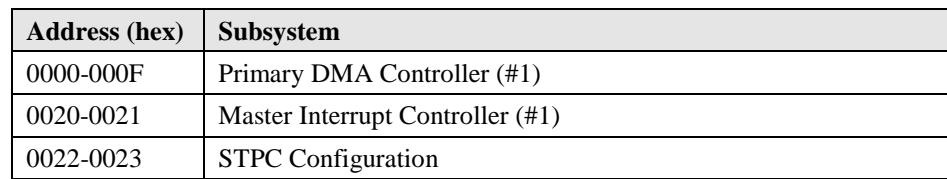

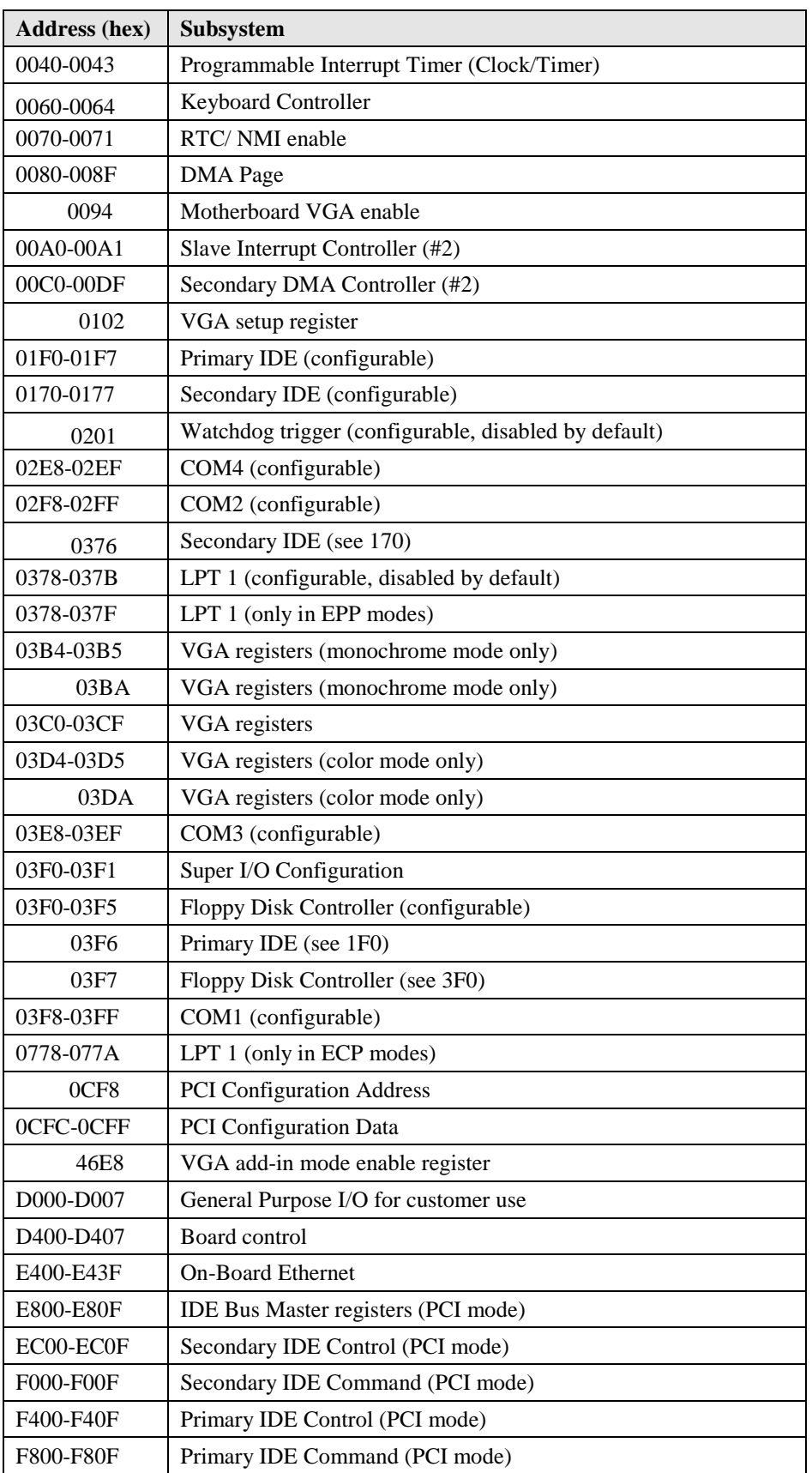

**Note**: Configurable indicates the device's base address can be configured and/or the device can be disabled, either through BIOS Setup or hardware jumpers.

## <span id="page-27-0"></span>**PC/104 Bus Interface (P1A,B,C,D)**

The PC/104 Bus uses a 104-pin 0.1" connector interface. This interface connector will carry all of the appropriate PC/104 signals operating at clock speeds up to 8.25MHz. This interface connector is located on the both the top and bottom of the module.

**Table 3-5. PC/104 Bus Interface Pin/Signal Descriptions (P1A)**

| Pin#                | <b>Signal</b>    | <b>Description (P1 Row A)</b>                                                                                                    |
|---------------------|------------------|----------------------------------------------------------------------------------------------------|
| 1(A1)               | IOCHCHK*         | I/O Channel Check – This signal may be activated by ISA boards to<br>request that a non-maskable interrupt (NMI) be generated to the system<br>processor. It is driven active to indicate an uncorrectable error has been<br>detected.                                                                                                    |
| 2(A2)               | SD7              | System Data $7$ – This signal (0 to 19) provides a system data bit.                                                                                                    |
| 3(A3)               | SD <sub>6</sub>  | System Data 6 - Refer to SD7, pin A2, for more information.                                                                                                    |
| 4(A4)               | SD <sub>5</sub>  | System Data 5 – Refer to SD7, pin A2, for more information.                                                                                                    |
| 5( A5)              | SD <sub>4</sub>  | System Data 4 – Refer to SD7, pin A2, for more information.                                                                                                    |
| 6(46)               | SD <sub>3</sub>  | System Data 3 – Refer to SD7, pin A2, for more information.                                                                                                    |
| 7(47)               | SD <sub>2</sub>  | System Data 2 – Refer to SD7, pin A2, for more information.                                                                                                    |
| 8(AB)               | SD1              | System Data 1 – Refer to SD7, pin A2, for more information.                                                                                                    |
| 9(49)               | SD <sub>0</sub>  | System Data 0 - Refer to SD7, pin A2, for more information.                                                                                                    |
| 10(A10)             | <b>IOCHRDY</b>   | I/O Channel Ready - This signal allows slower ISA boards to lengthen<br>I/O or memory cycles by inserting wait states. This signal's normal<br>state is active high (ready). ISA boards drive the signal inactive low<br>(not ready) to insert wait states. Devices using this signal to insert wait<br>states should drive it low immediately after detecting a valid address<br>decode and an active read, or write command. The signal is released<br>high when the device is ready to complete the cycle. |
| 11(A11)             | AEn              | Address Enable - This signal is reserved for the ISA Bus and is asserted<br>during DMA cycles to prevent I/O slaves from misinterpreting DMA<br>cycles as valid I/O cycles                                                                                                    |
| 12(A12)             | <b>SA19</b>      | System Address $19$ – This signal (0 to 19) provides a system address bit.                                                                                                    |
| 13 (A13)            | <b>SA18</b>      | System Address 18 – Refer to SA19, pin A12, for more information.                                                                                                    |
| 14 (A14)            | <b>SA17</b>      | System Address 17 – Refer to SA19, pin A12, for more information.                                                                                                    |
| 15(A15)             | SA16             | System Address 16 – Refer to SA19, pin A12, for more information.                                                                                                    |
| 16(Al6)             | SA <sub>15</sub> | System Address 15 – Refer to SA19, pin A12, for more information.                                                                                                    |
| 17 (A17)            | <b>SA14</b>      | System Address 14 - Refer to SA19, pin A12, for more information.                                                                                                    |
| 18(A18)             | <b>SA13</b>      | System Address 13 – Refer to SA19, pin A12, for more information.                                                                                                    |
| 19 <sub>(A19)</sub> | <b>SA12</b>      | System Address 12– Refer to SA19, pin A12, for more information.                                                                                                    |
| 20 (A20)            | SA11             | System Address 11 - Refer to SA19, pin A12, for more information.                                                                                                    |
| 21 (A21)            | <b>SA10</b>      | System Address 10 – Refer to SA19, pin A12, for more information.                                                                                                    |
| 22 (A22)            | SA <sub>9</sub>  | System Address 9 – Refer to SA19, pin A12, for more information.                                                                                                    |
| 23 (A23)            | SA8              | System Address 8 – Refer to SA19, pin A12, for more information.                                                                                                    |
| 24 (A24)            | SA7              | System Address 7 – Refer to SA19, pin A12, for more information.                                                                                                    |
| 25 (A25)            | SA <sub>6</sub>  | System Address 6 – Refer to SA19, pin A12, for more information.                                                                                                    |
| 26 (A26)            | SA <sub>5</sub>  | System Address 5 - Refer to SA19, pin A12, for more information.                                                                                                    |

<span id="page-28-0"></span>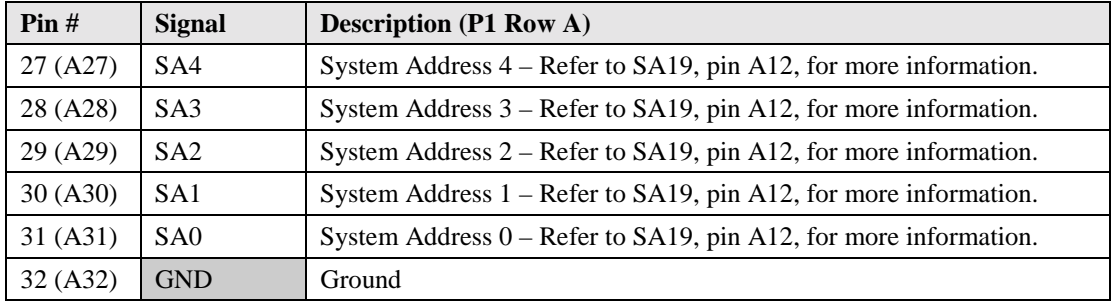

**Table 3-6. PC/104 Bus Interface Pin/Signal Descriptions (P1B)**

| Pin#               | <b>Signal</b>    | <b>Description (P1 Row B)</b>                                                                                                    |
|--------------------|------------------|----------------------------------------------------------------------------------------------------|
| 33 (B1)            | <b>GND</b>       | Ground                                                                                                    |
| 34 (B2)            | <b>RstDrv</b>    | Reset Drive – This signal is used to reset or initialize system logic on<br>power up or subsequent system reset.                                                                                                    |
| 35(B3)             | $+5V$            | +5V power +/- $10\%$                                                                                                    |
| 36(B4)             | IRQ9             | Interrupt Request $9 -$ Asserted by a device when it has pending interrupt<br>request. Only one device may use this request line at a time.                                                                                                    |
| 37 <sub>(B5)</sub> | $NC(-5V)$        | Not connected (-5 volts)                                                                                                    |
| 38 <sub>(B6)</sub> | DRQ <sub>2</sub> | DMA Request 2 – Used by I/O resources to request DMA service, or to<br>request ownership of the bus as a bus master device. Must be held high<br>until associated DACK2 line is active.                                                                                           |
| 39 (B7)            | $NC(-12V)$       | Not connected (-12 volts)                                                                                                    |
| 40 <sub>(B8)</sub> | ZWS*             | Zero Wait State - This signal is driven low by a bus slave device to<br>indicate it is capable of performing a bus cycle without inserting any<br>additional wait states. To perform a 16-bit memory cycle without wait<br>states, this signal is derived from an address decode. |
| 41 (B9)            | $+12V$           | $+12$ Volts                                                                                                    |
| 42 (B10)           | Key (NC)         | Key Pin (Not connected)                                                                                                    |
| 43 (B11)           | SMemW*           | System Memory Write - This signal is used by bus owner to request a<br>memory device to store data currently on the data bus and only active<br>for the lower 1MB. Used for legacy compatibility with 8-bit cards.                                                                |
| 44 (B12)           | SMemR*           | System Memory Read - This signal is used by bus owner to request a<br>memory device to drive data onto the data bus and only active for lower<br>1MB. Used for legacy compatibility with 8-bit cards.                                                                             |
| 45 (B13)           | $IOW*$           | I/O Write – This strobe signal is driven by the owner of the bus (ISA<br>bus master or DMA controller) and instructs the selected I/O device to<br>capture the write data on the data bus.                                                                                        |
| 46 (B14)           | $IOR*$           | I/O Read – This strobe signal is driven by the owner of the bus (ISA bus<br>master or DMA controller) and instructs the selected I/O device to drive<br>read data onto the data bus.                                                                                              |
| 47 (B15)           | DAck3*           | DMA Acknowledge 3 - Used by DMA controller to select the I/O<br>resource requesting the bus, or to request ownership of the bus as a bus<br>master device. Can also be used by the ISA bus master to gain control<br>of the bus from the DMA controller.                          |
| 48 (B16)           | DRQ3             | DMA Request 3 – Used by I/O resources to request DMA service.<br>Must be held high until associated DACK3 line is active.                                                                                                    |

<span id="page-29-0"></span>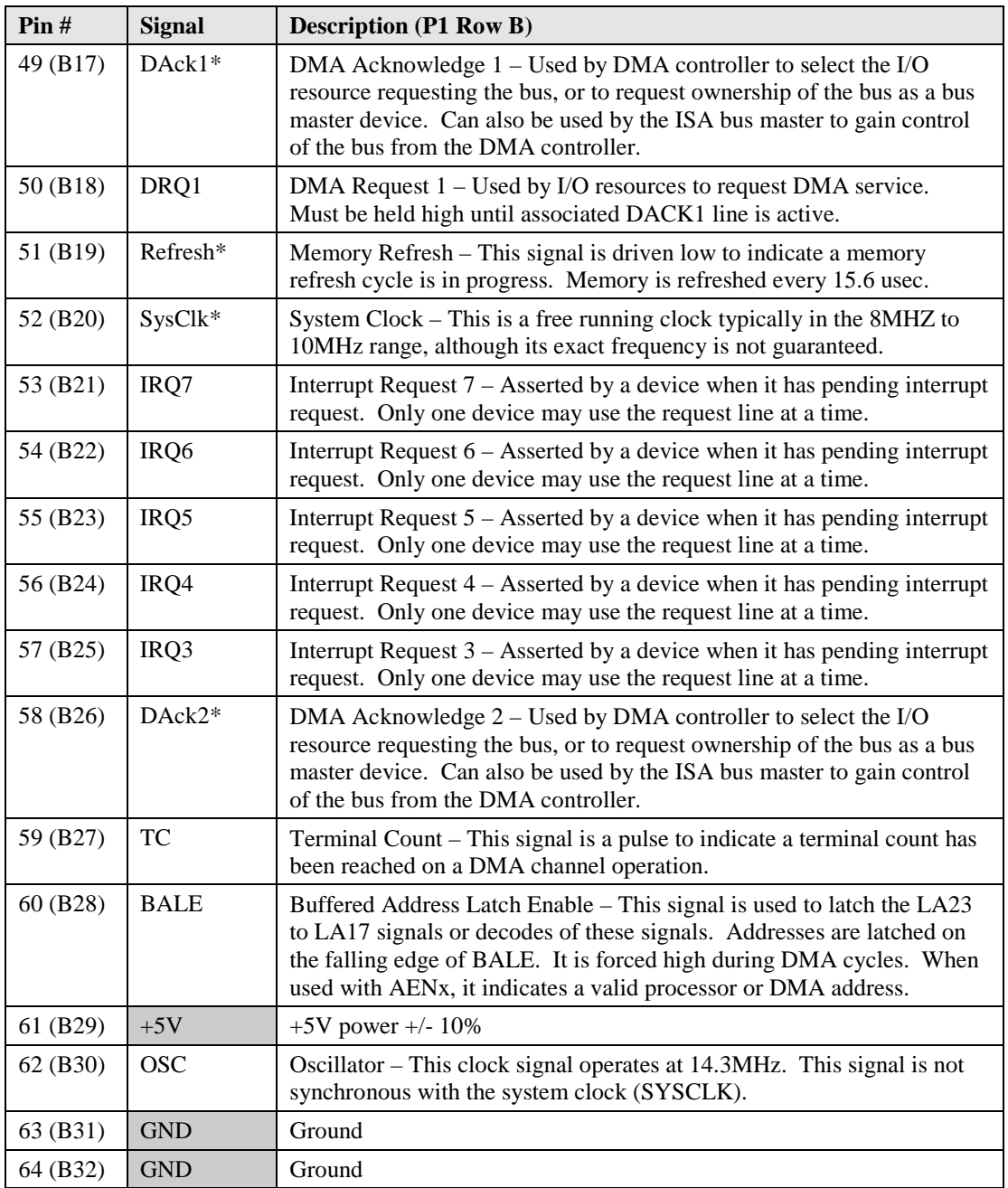

**Table 3-7. PC/104 Bus Interface Pin/Signal Descriptions (P1C)**

| Pin#   | <b>Signal</b>    | <b>Description (P1 Row C)</b>                                                                                                    |
|--------|------------------|----------------------------------------------------------------------------------------------------|
| 1(C0)  | <b>GND</b>       | Ground                                                                                                    |
| 2(C1)  | $SBHE*$          | System Byte High Enable – This signal is driven low to indicate a transfer<br>of data on the high half of the data bus (D15 to D8). |
| 3 (C2) | LA23             | Lactchable Address $23$ – This signal must be latched by the resource if the<br>line is required for the entire data cycle.         |
| 4(C3)  | LA <sub>22</sub> | Lactchable Address $22$ – Refer to LA23, pin C2, for more information.                                                              |
| 5 (C4) | LA <sub>21</sub> | Lactchable Address 21 – Refer to LA23, pin C2, for more information.                                                                |

<span id="page-30-0"></span>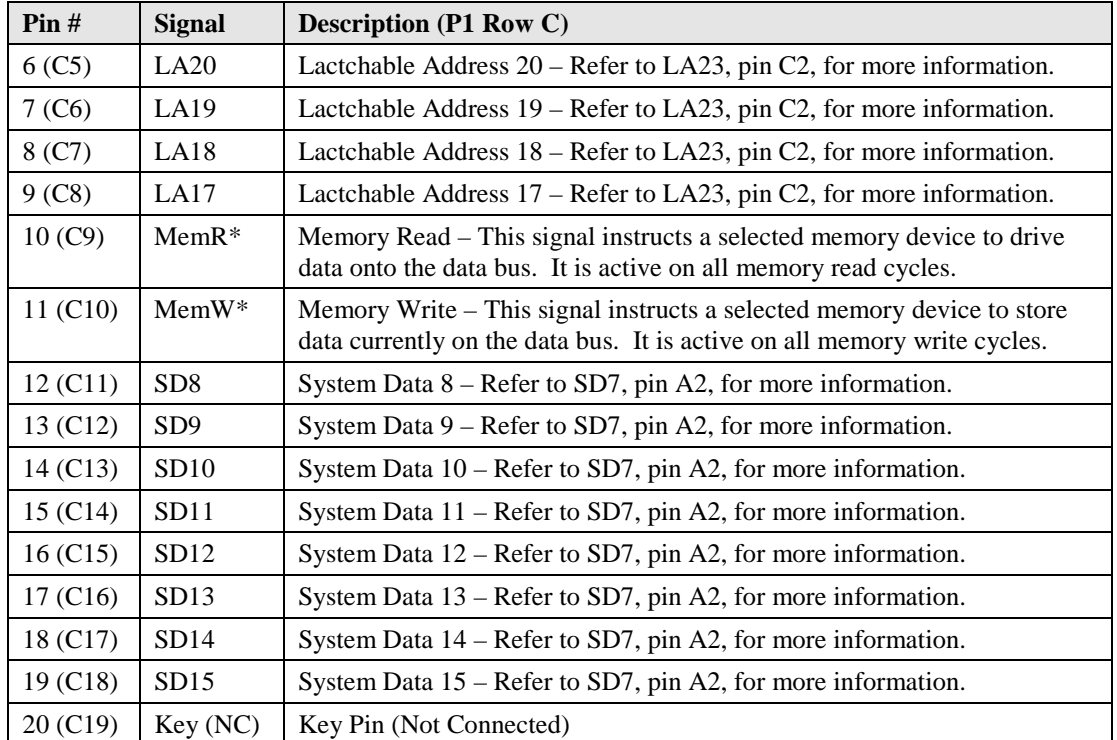

**Table 3-8. PC/104 Bus Interface Pin/Signal Descriptions (P1D)**

| Pin#               | <b>Signal</b> | <b>Description (P1 Row D)</b>                                                                                                    |
|--------------------|---------------|----------------------------------------------------------------------------------------------------|
| 21 (D0)            | <b>GND</b>    | Ground                                                                                                    |
| 22(D1)             | $MCS16*$      | Memory Chip Select $16$ – This is signal is driven low by a memory slave<br>device to indicates it is cable of performing a 16-bit memory data<br>transfer. This signal is driven from a decode of the LA23 to LA17<br>address lines.                    |
| 23 (D2)            | $IOCS16*$     | I/O Chip Select $16$ – This signal is driven low by an I/O slave device to<br>indicate it is capable of performing a 16-bit I/O data transfer. This<br>signal is driven from a decode of the SA15 to SA0 address lines.                                  |
| 24 (D3)            | IRQ10         | Interrupt Request $10 -$ Asserted by a device when it has pending interrupt<br>request. Only one device may use the request line at a time.                                                                                                    |
| 25 (D4)            | IRQ11         | Interrupt Request $11 -$ Asserted by a device when it has pending interrupt<br>request. Only one device may use the request line at a time.                                                                                                    |
| 26(D5)             | IRQ12         | Interrupt Request $12$ – Asserted by a device when it has pending interrupt<br>request. Only one device may use the request line at a time.                                                                                                    |
| 27 <sub>(D6)</sub> | IRQ15         | Interrupt Request $15$ – Asserted by a device when it has pending interrupt<br>request. Only one device may use the request line at a time.                                                                                                    |
| 28 (D7)            | IRQ14         | Interrupt Request 14 – Asserted by a device when it has pending interrupt<br>request. Only one device may use the request line at a time.                                                                                                    |
| 29 (D8)            | $Dack0*$      | DMA Acknowledge 0 - Used by DMA controller to select the I/O<br>resource requesting the bus, or to request ownership of the bus as a bus<br>master device. Can also be used by the ISA bus master to gain control of<br>the bus from the DMA controller. |
| 30(D9)             | DRQ0          | DMA Request 0 – Used by I/O resources to request DMA service. Must<br>be held high until associated DACK0 line is active.                                                                                                    |

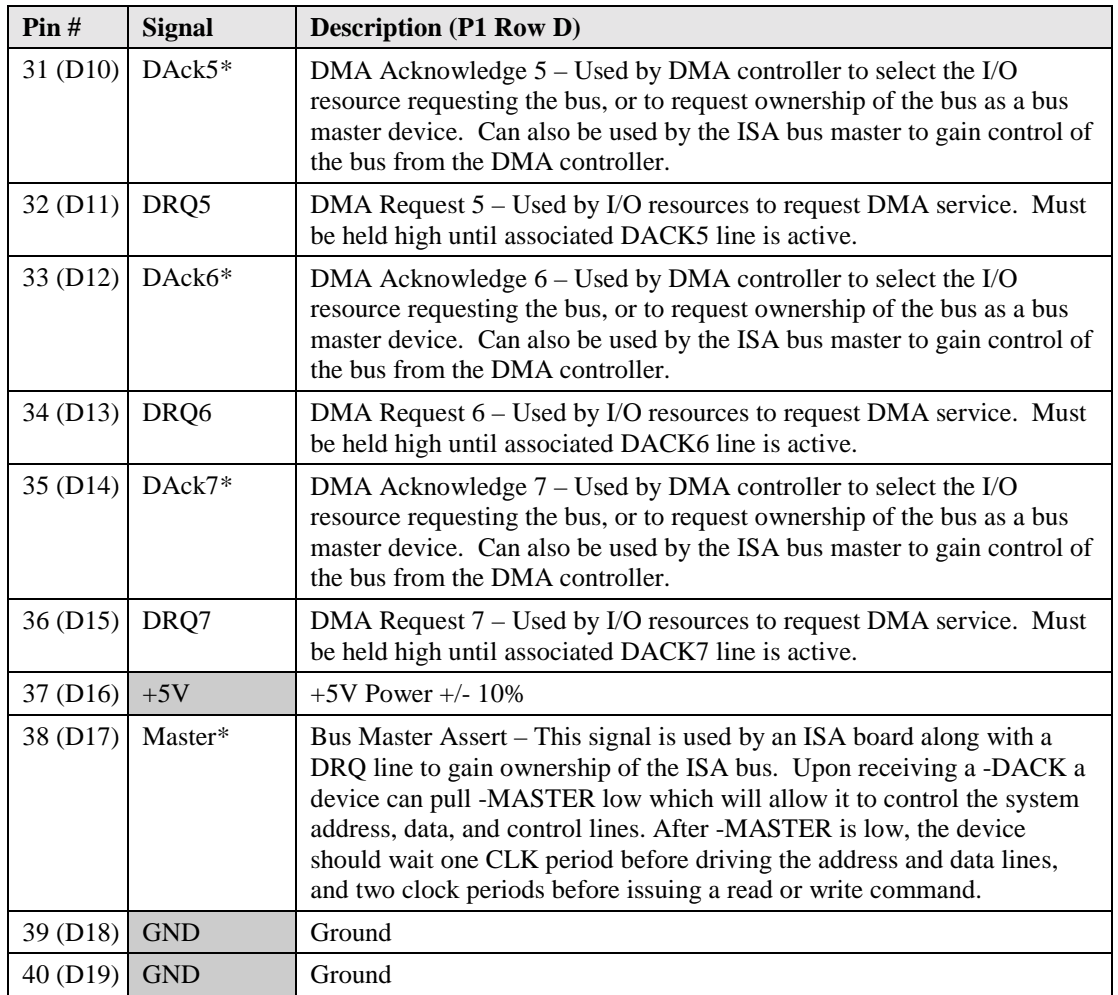

## <span id="page-32-0"></span>**IDE Interface (J6)**

The IDE device signals are provided through the standard 44-pin, 2mm connector (J6).

The IDE interface supports the following features:

- Master mode PCI supporting Enhanced IDE devices
- Supports two EIDE devices
- Full scatter-gather capability
- Supports ATAPI compliant devices including DVD
- Supports IDE native and ATA compatibility modes

Table 3-9 gives the signals for the 44-pins of the IDE 2mm header.

#### **Table 3-9. IDE Interface Pin/Signal Descriptions (J6)**

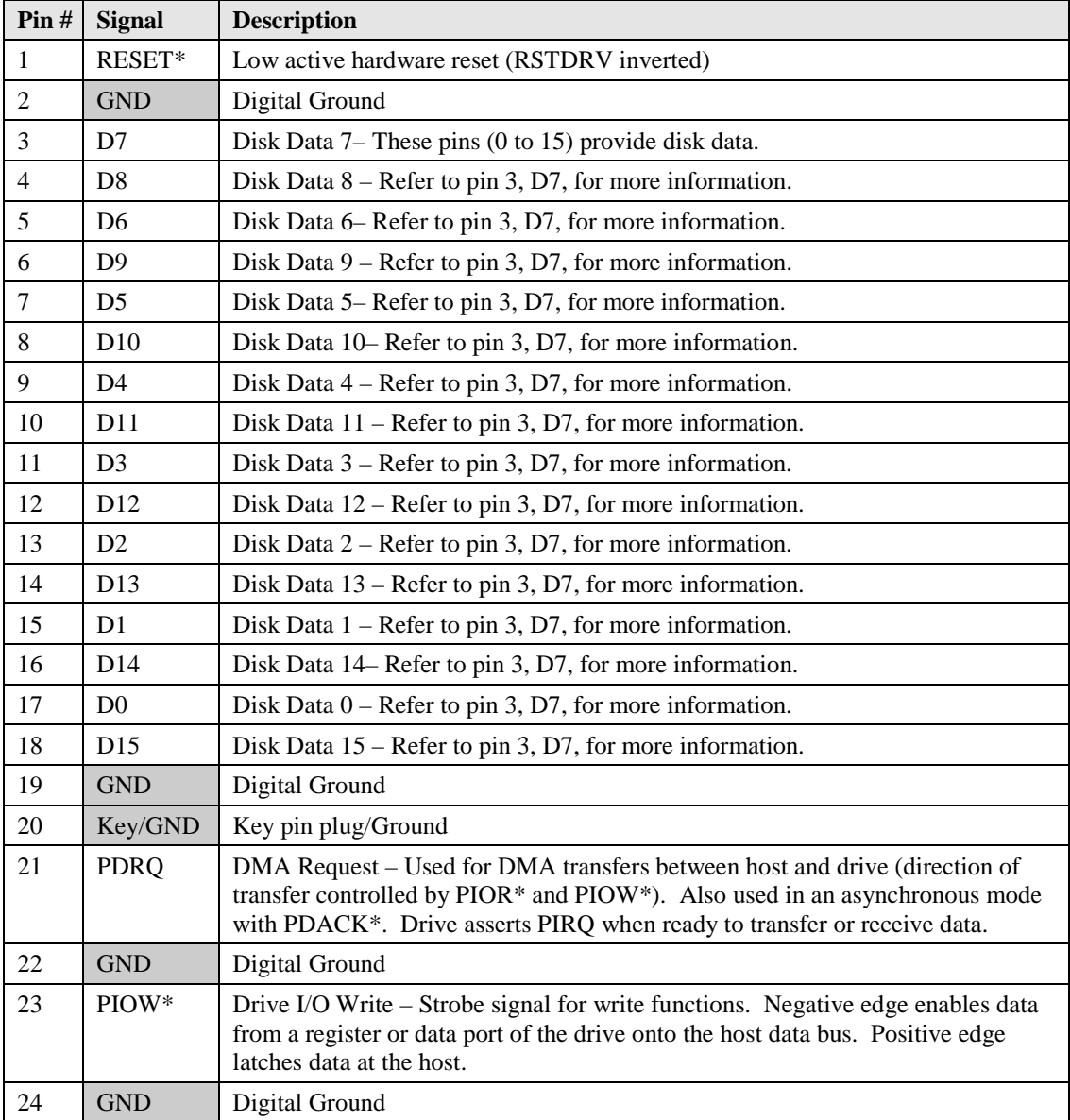

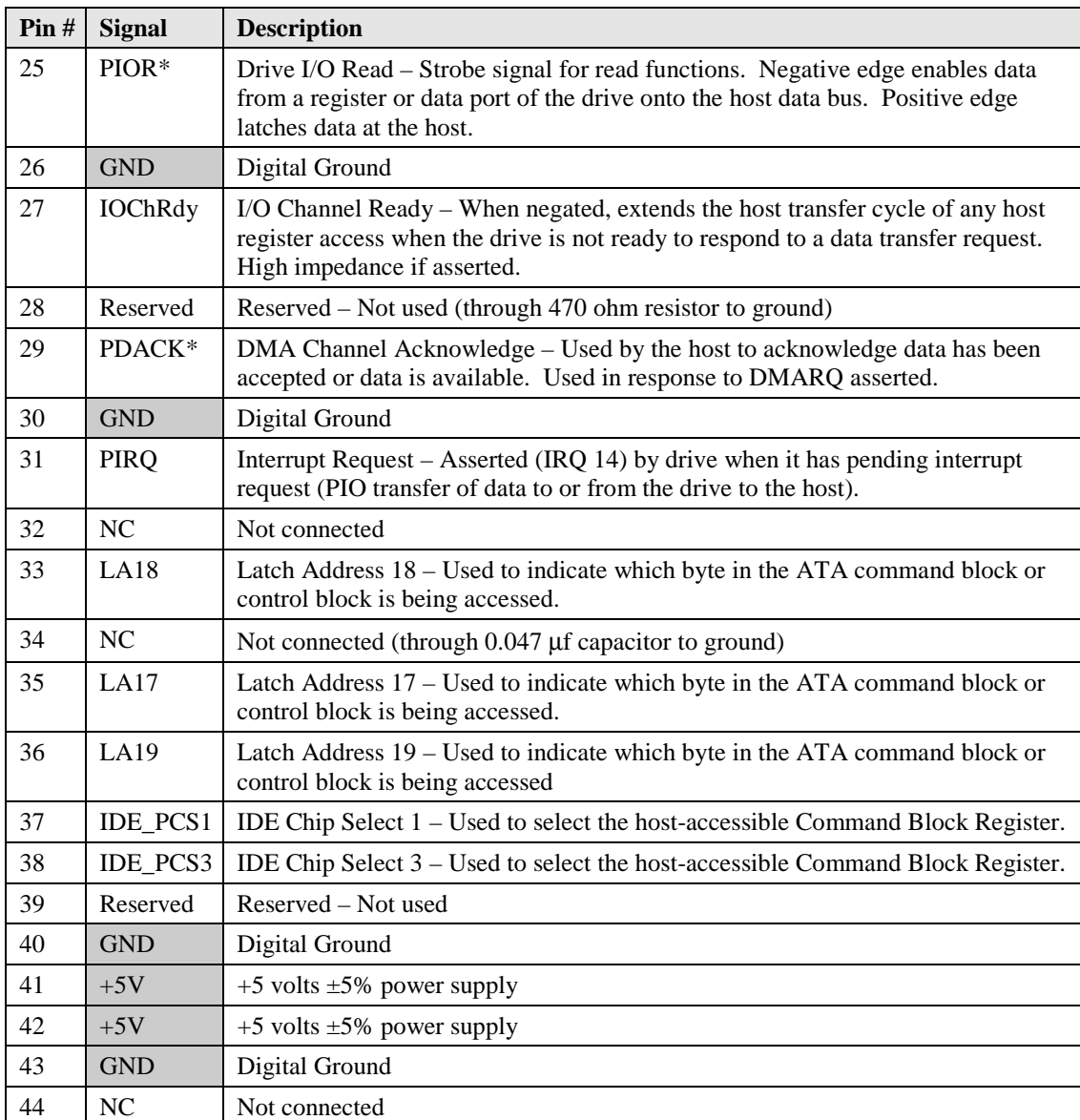

## <span id="page-34-0"></span>**CompactFlash Socket (J12)**

The board contains a Type II PC card connector, which allows for the insertion of a CompactFlash card. The CompactFlash card acts as a standard IDE Drive and is connected as [CF on Sec Master] in BIOS.

**NOTE** Supports True IDE Mode and Type 1 or Type II PC cards in the CompactFlash socket (J12).

**Table 3-10. CompactFlash Interface Pin/Signal Descriptions (J12)**

| Pin# | <b>Signal</b>  | <b>Description</b>                                                                                                    |
|------|----------------|----------------------------------------------------------------------------------------------------|
| 1    | <b>GND</b>     | Digital Ground                                                                                                    |
| 2    | D <sub>3</sub> | Disk Data 3 – These signals (D0-D15) carry the Data, Commands, and Status<br>between the host and the controller. D0 is the LSB of the even Byte of the Word.<br>D8 is the LSB of the Odd Byte of the Word. All Task File operations occur in<br>byte mode on the low order bus D0-D7, while all data transfers are 16 bit using<br>D0-D15 provide the disk data signals. |
| 3    | D <sub>4</sub> | Disk Data 4 – Refer to pin 2, D3, for more information.                                                                                                    |
| 4    | D <sub>5</sub> | Disk Data 5 – Refer to pin 2, D3, for more information.                                                                                                    |
| 5    | D <sub>6</sub> | Disk Data 6 – Refer to pin 2, D3, for more information.                                                                                                    |
| 6    | D7             | Disk Data 7 – Refer to pin 2, D3, for more information.                                                                                                    |
| 7    | $CE1*$         | Card Enable $1$ – This signal, along with CE2 <sup>*</sup> , is used to select the card and<br>indicate to the card when a byte or word operation is being performed. This signal<br>accesses the even byte or odd byte of the word depending on A0 and CE2*.                                                                                                    |
| 8    | <b>GND</b>     | Digital Ground                                                                                                    |
| 9    | <b>GND</b>     | Digital Ground                                                                                                    |
| 10   | <b>GND</b>     | Digital Ground                                                                                                    |
| 11   | <b>GND</b>     | Digital Ground                                                                                                    |
| 12   | <b>GND</b>     | Digital Ground                                                                                                    |
| 13   | Vcc            | $+5$ volts $\pm 5\%$ power supply                                                                                                    |
| 14   | <b>GND</b>     | Digital Ground                                                                                                    |
| 15   | <b>GND</b>     | Digital Ground                                                                                                    |
| 16   | <b>GND</b>     | Digital Ground                                                                                                    |
| 17   | <b>GND</b>     | Digital Ground                                                                                                    |
| 18   | A <sub>2</sub> | Address Select $2$ – One of three signals $(0 – 2)$ used to select one of eight<br>registers in the Task File. The host grounds all remaining address lines.                                                                                                    |
| 19   | A1             | Address Select 1 – Refer to A2 on pin-18 for more information.                                                                                                    |
| 20   | A <sub>0</sub> | Address Select $0$ – Refer to A2 on pin-18 for more information.                                                                                                    |
| 21   | D <sub>0</sub> | Disk Data $0$ – Refer to D3 on pin-2 for more information.                                                                                                    |
| 22   | D1             | Disk Data 1 – Refer to D3 on pin-2 for more information.                                                                                                    |
| 23   | D2             | Disk Data $2$ – Refer to D3 on pin-2 for more information.                                                                                                    |

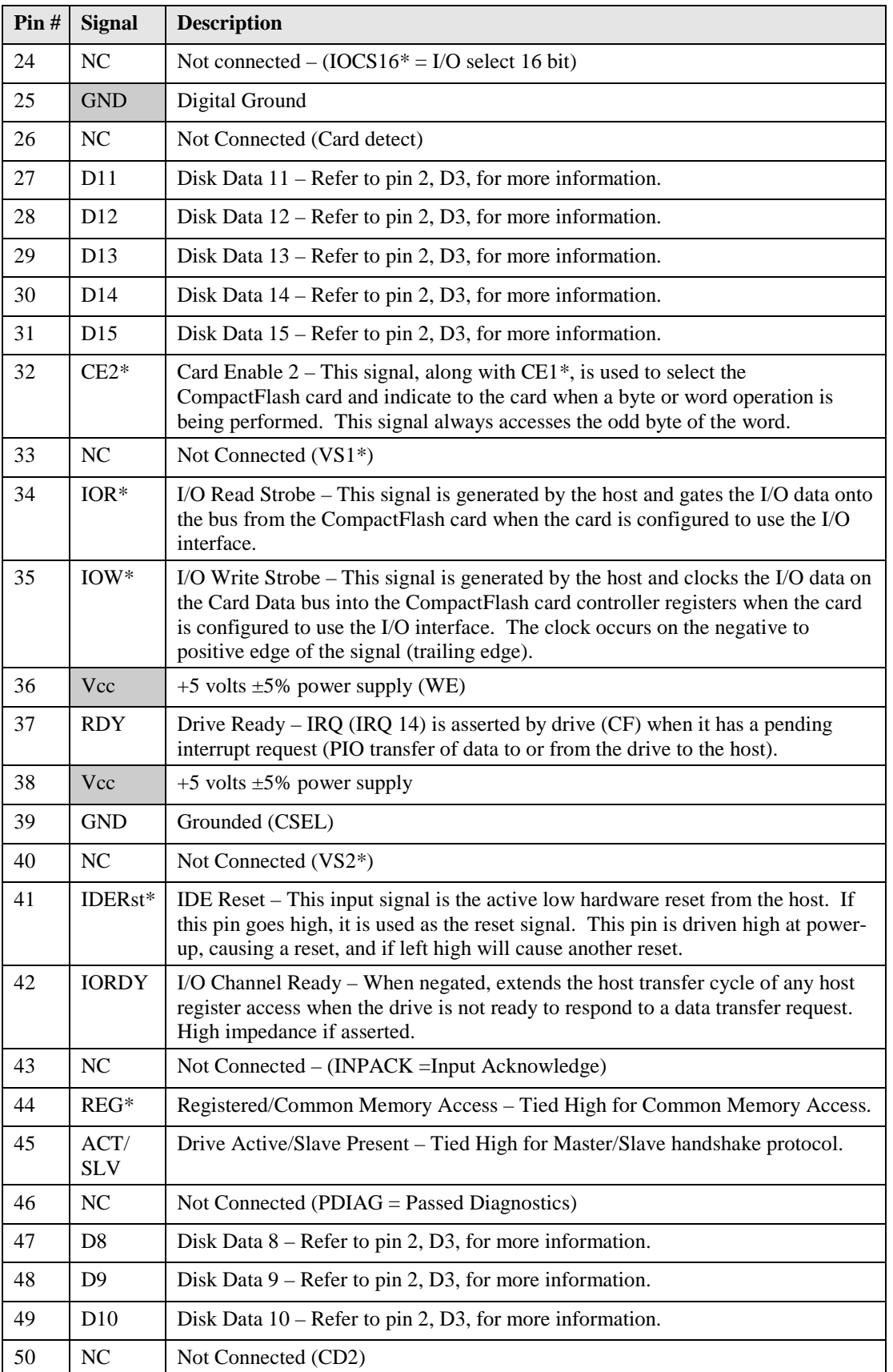

Notes: The shaded area denotes power or ground. The signals marked with  $*$  = Negative true logic.  $NC = Not$  connected,  $NU = Not$  used.
# **Floppy/Parallel Port (J4)**

### **Floppy Disk Drive Port**

The Super I/O chip provides the Floppy Disk Controller and the Parallel Port interface (J4). The Floppy Drive interface shares the same connector as the Parallel Port and the signals are multiplexed out of the connector. However, you can only use one of these devices at a time and it must be configured in BIOS Setup Utility. The default device in the BIOS Setup Utility is the Floppy Drive.

The Floppy Disk Controller supports two floppy disk drives from 360kB through 2.88MB and is configured as the floppy interface in the BIOS.

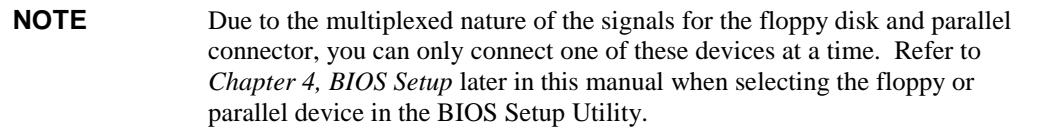

### **Parallel Port**

The Super I/O chip provides the Parallel Port interface and Floppy Disk Controller, which share the same output connector (J4). The Parallel Port supports the standard parallel, Bi-directional, Standard Printer Port (SPP), Enhanced Parallel Port (EPP), and Enhanced Capabilities Port (ECP) protocols.

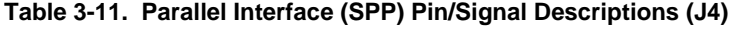

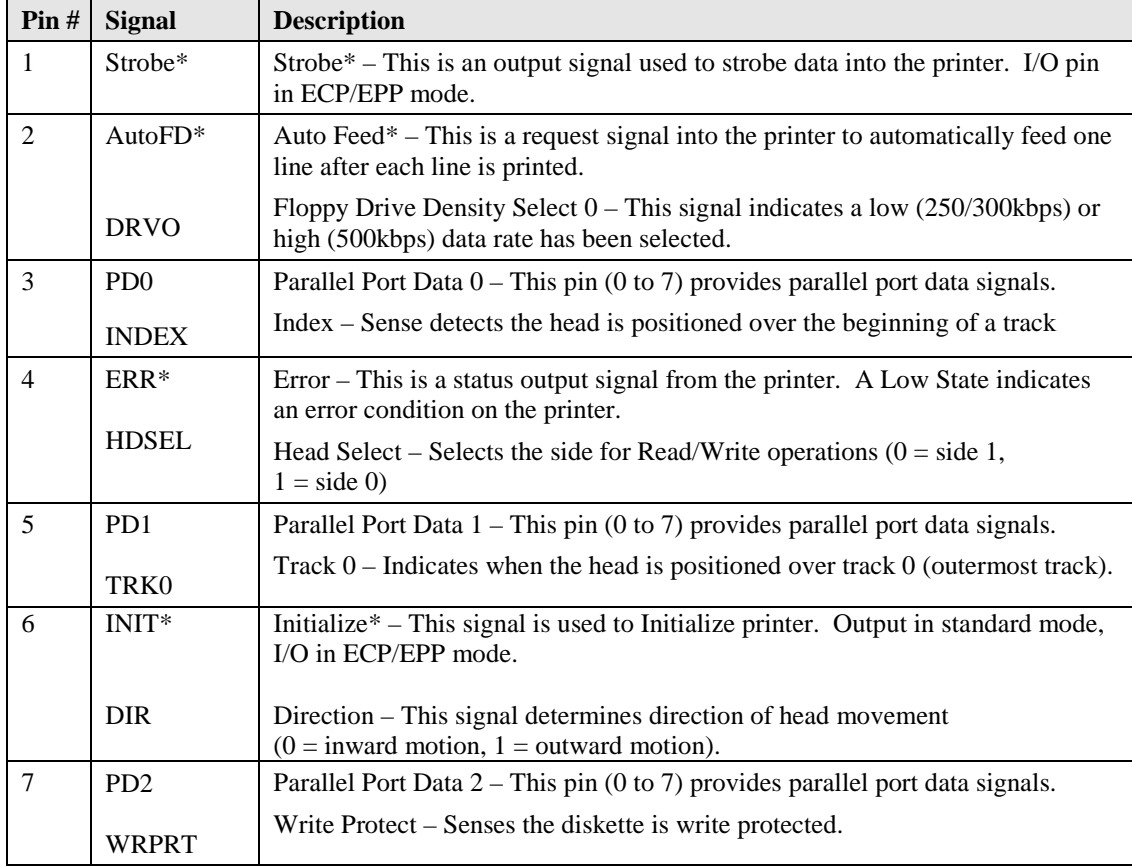

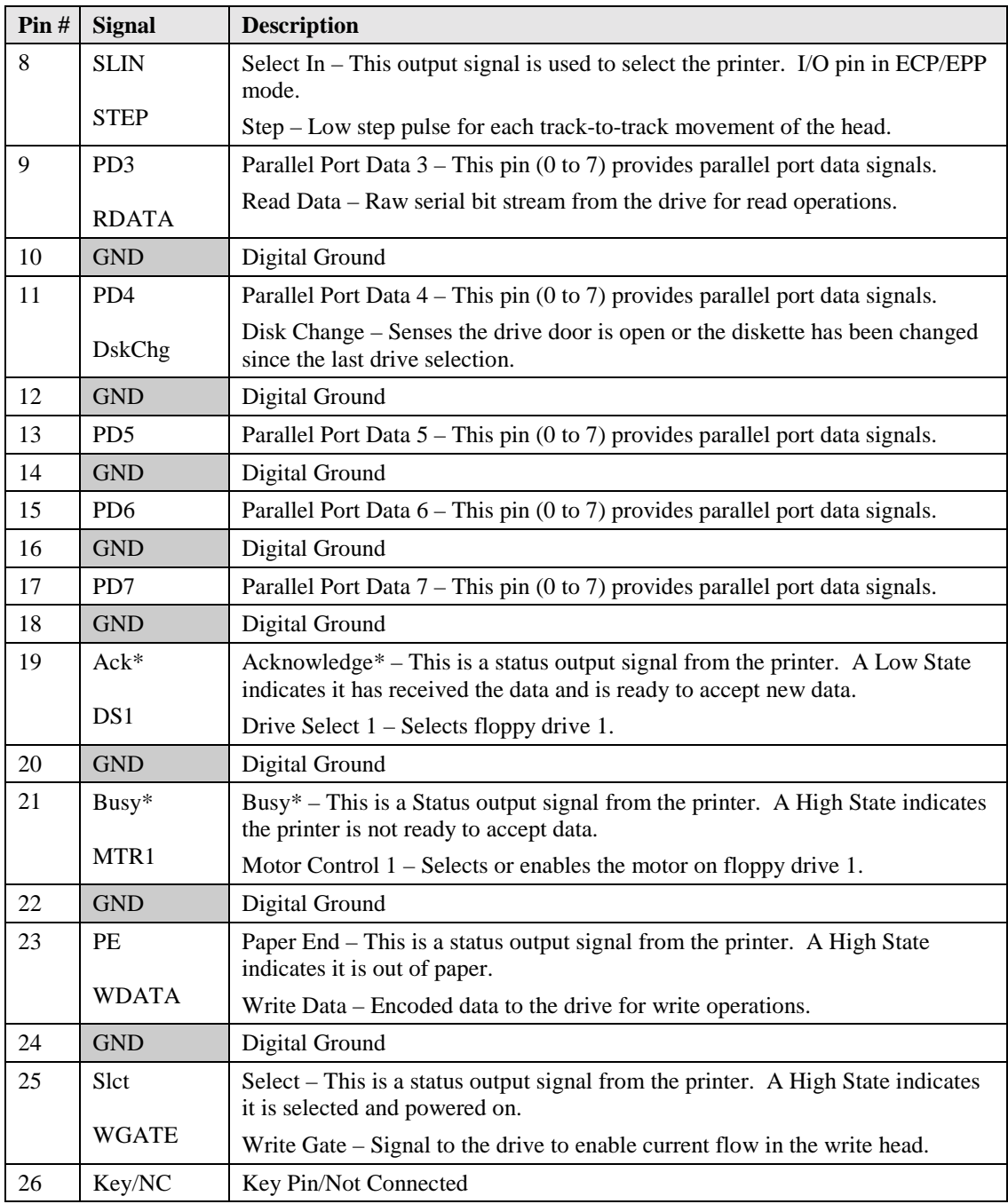

**Notes:** The shaded area denotes power or ground. The signals marked with \* indicate active low.

# **Serial Ports (J3, J9, J13, J14)**

The Atlas CPU and Super I/O chips each contain the circuitry for two of the four serial ports. The Atlas CPU provides serial port 1 (J3) and serial port 2 (J9) through the two independent 10-pin connectors. The Super I/O chip provides serial ports 3 (J13) and 4 (J14. The serial ports support the following features:

- Programmable word length, stop bits and parity
- 16-bit programmable baud rate generator
- Interrupt generator
- Loop-back mode
- 16-bit FIFOs for each port
- Ports 1 and 2 are supported by the STPC Atlas processor and are 15540 compatible
	- ♦ Serial 1 (J3, COM1) supports RS232/RS485 and has full modem operation
	- ♦ Serial 2 (J9, COM2) supports RS232/RS485 and has full modem operation
- Ports 3 and 4 are supported by the Super I/O Controller and are 16550 compatible
	- ♦ Serial 3 (J13, COM3) supports RS232 with full modem support
	- ♦ Serial 4 (J14, COM4) supports RS232 with full modem support

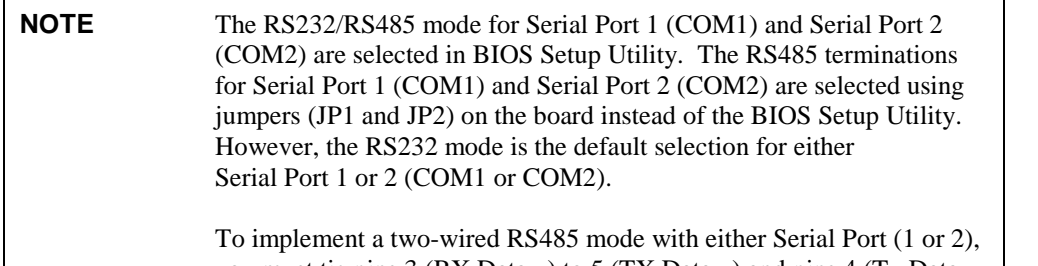

you must tie pins 3 (RX Data –) to 5 (TX Data –) and pins 4 (Tx Data  $+$ ) to 6 (Rx Data  $+$ ) at Serial Port 1 or 2 (J3 or J9) for the two-wire interface. Alternatively, you may short the equivalent pins on the DB9 connector attached to respective serial port, as shown in Figure 3-1.

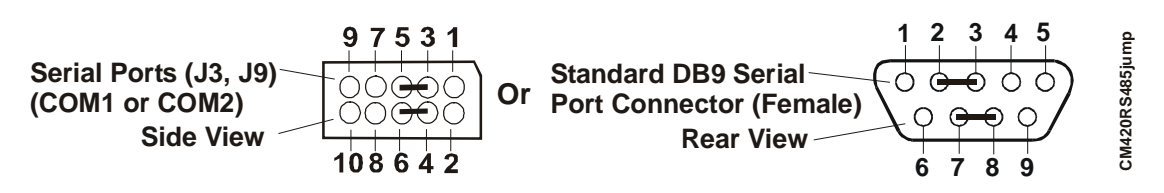

**Figure 3-1. Serial 1 to RS485 Conversion**

Table 3-12 provides the signals for the corresponding pins of the two independent serial interface ports (Serial 1 & 2) and Table 3-13 provides the signals for the corresponding pins of two independent serial interface headers (Serial 3 & 4).

| Pin#                                              | <b>Signal</b>           | <b>DB9#</b>                                                                                                    | <b>Description</b>                                                                                                    |  |  |
|---------------------------------------------------|-------------------------|----------------------------------------------------------------------------------------------------|----------------------------------------------------------------------------------------------------|--|--|
| $\mathbf{1}$                                      | $DCD*$                  | $\mathbf{1}$                                                                                                    | Data Carrier Detect – Indicator to the serial port that external modem is<br>detecting a carrier signal (i.e., a communication channel is currently<br>open). In direct connect environments, this input will be driven by DTR<br>as part of the DTR/DSR handshake. |  |  |
| $\overline{2}$                                    | $DSR*$                  | 6                                                                                                    | Data Set Ready - Indicator to the serial port that external serial<br>communications device is powered, initialized, and ready. Used as<br>hardware handshake with DTR1 for overall readiness to communicate.                                                       |  |  |
| $\overline{3}$                                    | <b>RXD</b><br>RX Data - | 2                                                                                                    | Receive Data – Serial port receive data input is typically held at a logic<br>1 (mark) when no data is being transmitted, and is held "Off" for a brief<br>interval after an "On" to "Off" transition on the RTS line to allow the<br>transmission to complete.     |  |  |
|                                                   |                         |                                                                                                    | Serial Port 1 or 2 – If in RS485 mode, this pin is RX Data –.                                                                                                    |  |  |
| $\overline{4}$                                    | $RTS*$                  | $\tau$                                                                                                    | Request To Send – Indicates serial port is ready to transmit data. Used<br>as hardware handshake with CTS for low level flow control.                                                                                                    |  |  |
|                                                   | Tx Data +               |                                                                                                    | Serial Port 1 or $2 - If$ in RS485 mode, this pin is TX Data +.                                                                                                    |  |  |
| 5<br>3<br><b>TXD</b><br>this line.<br>$Tx Data -$ |                         | Transmit Data - Serial port transmit data output is typically held to a<br>logic 1 when no data is being sent. Typically, a logic 0 (On) must be<br>present on RTS, CTS, DSR, and DTR before data can be transmitted on |                                                                                                    |  |  |
|                                                   |                         |                                                                                                    | Serial Port 1 or 2 – If in RS485 mode, this pin is TX Data –.                                                                                                    |  |  |
| 6<br>$CTS*$<br>8                                  |                         | Clear To Send - Indicator to the serial port that external serial<br>communication device is ready to receive data. Used as hardware<br>handshake with RTS for low level flow control.                                  |                                                                                                    |  |  |
|                                                   | $Rx Data +$             |                                                                                                    | Serial Port 1 or $2 - If$ in RS485 mode, this pin is RX Data +.                                                                                                    |  |  |
| $\overline{7}$                                    | DTR*                    | $\overline{4}$                                                                                                    | Data Terminal Ready - Indicates serial port is powered, initialized, and<br>ready. Used as hardware handshake with DSR for overall readiness to<br>communicate.                                                                                                    |  |  |
| 8                                                 | $RI*$                   | 9                                                                                                    | Ring Indicator – Indicator to serial port that external modem is detecting<br>a ring condition. Used by software to initiate operations to answer and<br>open the communications channel.                                                                           |  |  |
| 9                                                 | <b>GND</b>              | 5                                                                                                    | Digital Ground                                                                                                    |  |  |
| 10                                                | <b>KEY/NC</b>           | NC                                                                                                    | Key Pin/Not connected                                                                                                    |  |  |

**Table 3-12. Serial Ports Pin/Signal Descriptions (J3, J9)**

**Notes:** The shaded area denotes power or ground. The signals marked with \* indicate active low.

**Table 3-13. Serial 3 & 4 Interface Pins/Signals (J13, J14)**

| Pin#          | <b>Signal</b> | <b>DB9#</b>                 | <b>Description</b>                                                                                                    |  |
|---------------|---------------|-----------------------------|----------------------------------------------------------------------------------------------------|--|
|               | $DCD^*$       |                             | Data Carrier Detect – Indicator to serial port that external modem is<br>detecting a carrier signal (i.e., a communication channel is currently<br>open). In direct connect environments, this input will be driven by DTR<br>as part of the DTR/DSR handshake. |  |
| $\mathcal{D}$ | $DSR*$        | 6                           | Data Set Ready – Indicator to serial port that external serial<br>communications device is powered, initialized, and ready. Used as<br>hardware handshake with DTR for overall readiness to communicate.                                                        |  |
| $\mathcal{R}$ | <b>RXD</b>    | $\mathcal{D}_{\mathcal{L}}$ | Receive Data – Serial port receive data input is typically held at a logic<br>1 (mark) when no data is being transmitted, and is held "Off" for a brief<br>interval after an "On" to "Off" transition on the RTS line to allow the<br>transmission to complete. |  |

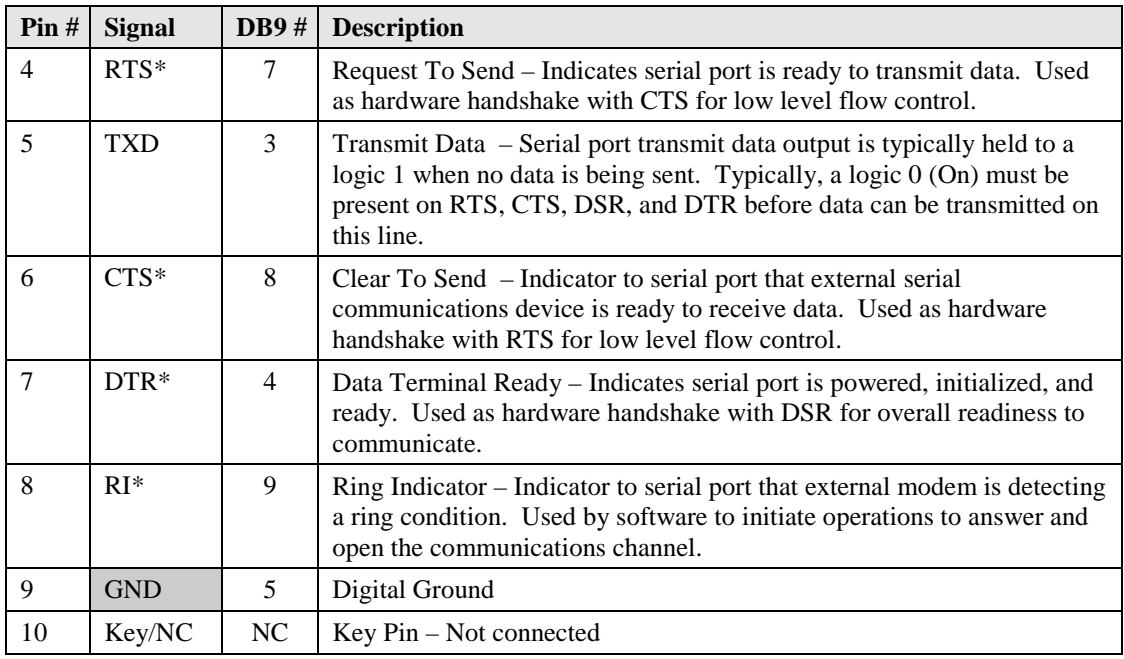

**Notes:** The shaded area denotes power or ground. The signals marked with \* indicate active low.

# **USB Port (J10)**

The CoreModule 420 contains one root USB (Universal Serial Bus) hub and one functional USB port. The USB function is provided by the STPC ATLAS CPU (U14). Features implemented in the USB port include the following:

- One root hub with one USB port
- USB v.1.1 and Universal OHCI v.1.0 compatible
- Over-current detection status is provided by STPC ATLAS CPU (pin D21)
- Supports a fuse (F1, 1.5A) for over current protection

**Table 3-14. USB Interface Pin and Signal Designations (J10)**

| $\text{Pin } H$ | <b>Signal</b> | <b>Description</b>                                                                              |
|-----------------|---------------|-------------------------------------------------------------------------------------------------|
|                 | <b>USBPWR</b> | USB Power – Vcc power $(+/-5%)$ to port through fuse. Port is<br>disabled if this input is low. |
|                 | <b>USBPN</b>  | USB Port Data Negative.                                                                         |
| 3               | <b>USBPP</b>  | <b>USB Port Data Positive</b>                                                                   |
| 4               | <b>GND</b>    | USB Port ground                                                                                 |
|                 | SHIELD        | <b>USB</b> Port shield                                                                          |

**Notes:** The shaded area denotes power or ground.

# **Utility Interface (J5)**

The Utility interface consists of the 10-pin, 0.1" header on the module and is used as the interface for various utility signals. The Super I/O chip drives most of the device interfaces on the Utility interface. Table 3-15 shows the meaning of the interface signals for the utility interface.

- Keyboard and PS/2 Mouse
- **Battery**
- Reset Switch
- Speaker

### **Keyboard**

The signal lines for an AT or PS/2 keyboard are provided through the Utility interface (J5) to the Super I/O controller (U13). Refer to Table 3-15 for pin-signal information.

### **Mouse**

The signal lines for a PS/2 mouse are provided through the Utility interface (J5) to the Super I/O controller (U13). Refer to Table 3-15 for pin-signal information.

### **Battery**

An external battery input connection is provided through the Utility interface (J5) to support a battery backup for the CMOS RAM and the RTC (Real Time Clock). Refer to Table 3-15 for pin-signal information.

### **Reset Switch**

An external reset switch provides the reset signal through the Utility interface (J5) to a reset circuit, which drives the STPC ATLAS CPU (U14). Refer to Table 3-15 for pin-signal information.

### **Speaker**

The speaker signal provides sufficient signal strength to drive a 1W 8  $\Omega$  "Beep" speaker through the Utility interface (J5) at an audible level. The speaker signal is driven from an on board amplifier and the STPC ATLAS CPU (U14). Refer to Table 3-15 for pin-signal information.

**Table 3-15. Utility Interface Pin/Signal Descriptions (J5)**

| Pin#           | <b>Signal</b> | <b>Description</b>                                    |
|----------------|---------------|-------------------------------------------------------|
| 1              | <b>SPKR</b>   | Speaker Output                                        |
| $\overline{2}$ | <b>BATV-</b>  | Ground return                                         |
| 3              | RESETSW*      | <b>External Reset Switch signal</b>                   |
| $\overline{4}$ | <b>MDATA</b>  | Mouse Data input                                      |
| 5              | <b>KBDATA</b> | Keyboard Data input                                   |
| 6              | <b>KBCLK</b>  | Keyboard Clock input                                  |
| 7              | <b>GND</b>    | Digital Ground                                        |
| 8              | <b>KMPWR</b>  | Keyboard /Mouse power $(+5V)$ output                  |
| 9              | $BATV+$       | Real time battery voltage (3.6V Type/ 4.0V Max) input |
| 10             | <b>MCLK</b>   | Mouse Clock input                                     |

**Notes:** The shaded area denotes power or ground. The signals marked with \* indicate active low.

# **Ethernet Interface (J2)**

The Ethernet solution is provided by the Intel 82551ER PCI controller chip and consists of both the Media Access Controller (MAC) and the physical layer (PHY) combined into a single component solution. The 82551ER is a 32-bit PCI controller that features enhanced scatter-gather bus mastering capabilities, which enables the 82551ER to perform high-speed data transfers over the internal PCI bus. The 82551ER bus master capabilities enable the component to process high-level commands and perform multiple operations, thereby off-loading communication tasks from the system CPU. The Ethernet interface offers the following features:

- Full duplex or half-duplex support
- Full duplex support at 10Mbps or 100Mbps
- In full duplex mode the 82551ER adheres to the IEEE 802.3x Flow Control specification.
- In half-duplex mode, performance is enhanced by a proprietary collision reduction mechanism.
- IEEE 802.3 10/100BaseT compatible physical layer to wire transformer
- Two on board LEDs support the speed and the link and activity status
- 10BaseT auto-polarity correction
- Data transmission with minimum interframe spacing (IFS).
- IEEE 802.3x auto-negotiation support for speed and duplex operation
- 3kB transmit and 3kB receive FIFOs (helps prevent data underflow and overflow)
- IEEE 802.3x 100BaseTX flow control support

Table 3-16 describes the pin-outs of the Ethernet connector J2.

### **Table 3-16. Ethernet Interface Pin/Signal Descriptions (J2)**

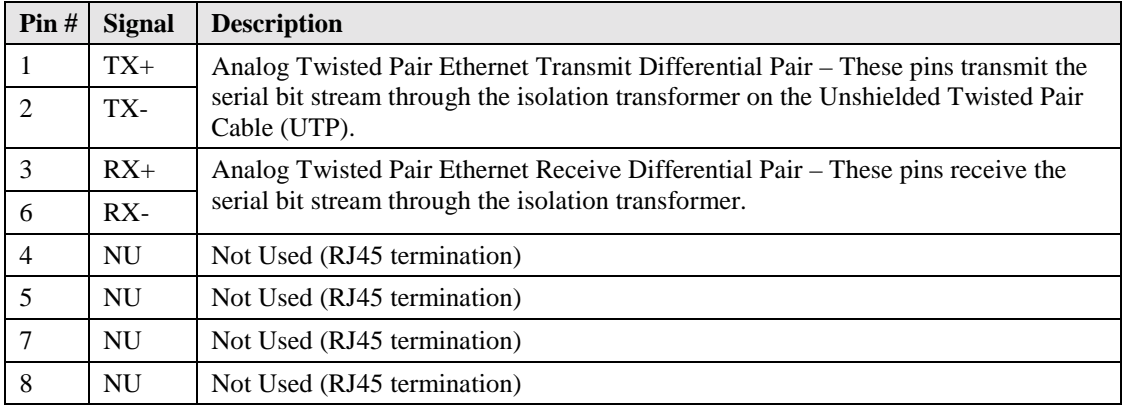

**Note:** NU = Not Used.

# **Video (LCD/CRT) Interface (J11)**

The STPC Atlas chip provides the 2D graphics controller for the video signals to a flat panel display and traditional glass CRT monitor. The features are listed below:

- Enhanced 2D Graphics Controller
	- ♦ Supports Pixel Depths of 8, 16, 24 and 32 bit
	- ♦ Full BitBLT Implementation for all 256 Raster Operations Defined for Windows
	- ♦ Supports 4 Transparent BLT Modes
		- Bitmap Transparency
		- Pattern Transparency
		- Source Transparency
		- Destination Transparency
	- ♦ Hardware Clipping
	- **Fast Line Draw Engine with anti-aliasing**
	- ♦ Fast Triangle Fill Engine
	- ♦ Supports 4-bit Alpha Blend Font for anti-aliased text display
	- Complete Double Buffered Registers for pipelined operation
	- ♦ 64-bit wide Pipelined Architecture running at 100MHz
	- ♦ Video memory up to 4MB; selected in BIOS Setup
- CRT Controller
	- ♦ Integrated 135MHz triple RAMDAC allowing for 1280 x 1024 x 75Hz display
	- $\bullet$  Supports 8-, 16-, and 24-bit pixels
	- ♦ Interlaced or non-interlaced output
- TFT Display Controller
	- ♦ Conforms with VESA Flat Panel Display Interface FPDI-1B
	- Supports both 4/3 and 16/9 screen size ratio
	- Supports up to  $1024 \times 768$  pixel display resolutions
	- ♦ Uses Internal CRTC Controller for display modes settings
	- Supports VGA and SVGA active matrix panels with 9-, 12-, 18-bit Interface (1 pixel/clock)
	- Supports XGA and SXGA active matrix panels with  $2x9$ -bit Interface (2 pixels/clock)
	- Programmable image position and size
	- Programmable blank space insertion in text mode
	- Programmable horizontal and vertical image expansion in graphic mode
	- ♦ Two fully programmable PWM (Pulse Width Modulator) signals to adjust the flat panel brightness and contrast.
	- $\bullet$  Supports PanelLink<sup>TM</sup> high speed serial transmitter externally for high resolution panel interface.

The video interface (LCD/CRT) uses a 44-pin 2mm header with pin outs shown in Table 3-17.

| Pin#           | <b>Signal</b>    | <b>Description</b>                                                                                                    |  |
|----------------|------------------|----------------------------------------------------------------------------------------------------|--|
| 1              | <b>TFTDCLK</b>   | TFT Shift Clock - This clock signal provides the timing for transferring digital                                                                    |  |
|                |                  | pixel data.                                                                                                    |  |
| $\overline{2}$ | <b>TFTDE</b>     | TFT Data Enable - This signal indicates valid data on any of the FP [23:0] lines.                                                                   |  |
| 3              | <b>TFTLP</b>     | TFT Line Pulse - This signal is the digital monitor equivalent of HSYNC.                                                                            |  |
| $\overline{4}$ | TFTFrame         | TFT Frame Marker - This signal is the TFT monitor equivalent of VSYNC.                                                                              |  |
| 5              | <b>GND</b>       | Digital Ground                                                                                                    |  |
| 6              | <b>GND</b>       | Digital Ground                                                                                                    |  |
| $\tau$         | NC               | Not connected (FP0 = Panel Data 0)                                                                                                    |  |
| $\,8\,$        | NC               | Not connected (FP1 = Panel Data 1)                                                                                                    |  |
| 9              | FP <sub>2</sub>  | Panel Data 2 – These pins (0 to 23) provides Digital pixel data output signals.                                                                     |  |
| 10             | FP3              | Panel Data 3 – Refer to pin 9, FP2, for more information.                                                                                           |  |
| 11             | FP4              | Panel Data 4 – Refer to pin 9, FP2, for more information.                                                                                           |  |
| 12             | FP <sub>5</sub>  | Panel Data 5 – Refer to pin 9, FP2, for more information.                                                                                           |  |
| 13             | FP <sub>6</sub>  | Panel Data 6 – Refer to pin 9, FP2, for more information.                                                                                           |  |
| 14             | FP7              | Panel Data 7 – Refer to pin 9, FP2, for more information.                                                                                           |  |
| 15             | NC               | Not connected ( $FP8 = Panel Data8$ )                                                                                                    |  |
| 16             | NC               | Not connected (FP9 = Panel Data 9)                                                                                                    |  |
| 17             | FP10             | Panel Data 10 – Refer to pin 9, FP2, for more information.                                                                                          |  |
| 18             | FP11             | Panel Data 11 – Refer to pin 9, FP2, for more information.                                                                                          |  |
| 19             | FP12             | Panel Data 12 – Refer to pin 9, FP2, for more information.                                                                                          |  |
| 20             | FP13             | Panel Data 13 – Refer to pin 9, FP2, for more information.                                                                                          |  |
| 21             | FP14             | Panel Data 14 - Refer to pin 9, FP2, for more information.                                                                                          |  |
| 22             | FP15             | Panel Data 15 – Refer to pin 9, FP2, for more information.                                                                                          |  |
| 23             | NC               | Not connected (FP16 = Panel Data 16)                                                                                                    |  |
| 24             | $\rm NC$         | Not connected (FP17 = Panel Data 17)                                                                                                    |  |
| 25             | FP18             | Panel Data 18 – Refer to pin 9, FP2, for more information.                                                                                          |  |
| 26             | FP19             | Panel Data 19 - Refer to pin 9, FP2, for more information.                                                                                          |  |
| 27             | FP20             | Panel Data 20 – Refer to pin 9, FP2, for more information.                                                                                          |  |
| 28             | FP21             | Panel Data 21 - Refer to pin 9, FP2, for more information.                                                                                          |  |
| 29             | FP22             | Panel Data 22 – Refer to pin 9, FP2, for more information.                                                                                          |  |
| 30             | FP <sub>23</sub> | Panel Data 23 – Refer to pin 9, FP2, for more information.                                                                                          |  |
| 31             | TFTEnVcc         | TFT Power $(Vcc)$ – This signal is the power to Flat panel displays.                                                                                |  |
| 32             | TFTEnVee         | TFT Voltage Enable (Vee) - This signal enables power to Flat panel displays.                                                                        |  |
| 33             | +PNLVdd          | Voltage $(+3.3 \text{ or } +5 \text{ volts } \pm 5\%)$ depends on setting of JP6.                                                                   |  |
| 34             | $+12V$ Out       | +12 volts $\pm$ 5%                                                                                                    |  |
| 35             | <b>GND</b>       | Digital Ground                                                                                                    |  |
| 36             | <b>GND</b>       | Digital Ground                                                                                                    |  |
| 37             | <b>HSYNC</b>     | Horizontal Sync – This signal is used for the digital horizontal sync output to<br>the CRT. Also used (with VSYNC) to signal power management state |  |
|                |                  | information to the CRT per the VESA™ DPMS™ standard.                                                                                                |  |

**Table 3-17. Video Interface Pin/Signal Descriptions (J11)**

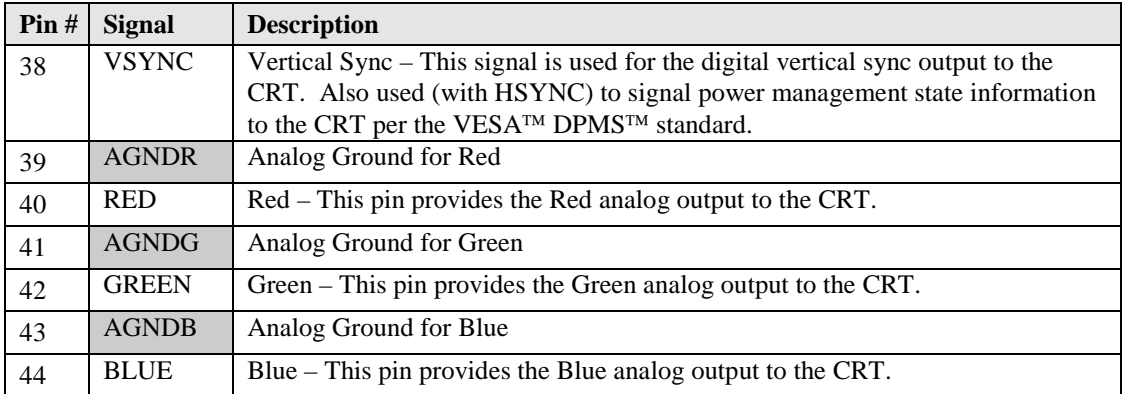

**Notes:** The shaded area denotes power or ground. The signals marked with \* indicate active low.

### **Miscellaneous**

### **Real Time Clock (RTC)**

The CoreModule 420 contains a Real Time (time of day) Clock (RTC), which can be backed up with a Lithium Battery. The CoreModule 420 will function without a battery in those environments, which prohibit inclusion of batteries. The CoreModule 420 will also continue to operate after the battery life has been exceeded. Under these conditions all setup information is restored from the onboard Flash memory during POST along with the default date and time information.

**NOTE** Some operating systems require a valid default date and time to function.

### **User GPIO Signals**

The CoreModule 420 provides GPIO pins for customer use and the signals are routed to connector J8. An example of how to use the GPIO pins is provided in the Miscellaneous Source Code Examples subdirectory, under the CoreModule 420 Software menu on the CoreModule 420 Doc & SW CD-ROM (cm420\software\examples\GPIO).

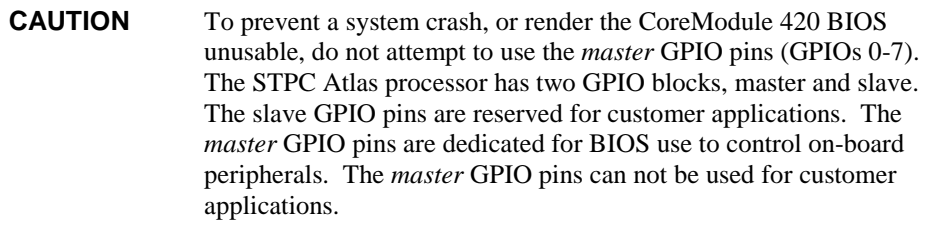

The example program can be built by using the *make.bat* file. This produces a 16-bit DOS executable application, *gpio.exe*, which can be run on the CoreModule 420 to demonstrate the use of GPIO pins. For more information about the GPIO pin operation, refer to the Programming Manual for the STPC Atlas processor at:

<http://www.stmcu.com/devicedocs-Atlas-75.html>

| Pin# | Signal             | <b>Description</b> |
|------|--------------------|--------------------|
| 1    | GPIO8              | User defined       |
| 2    | GPIO <sub>9</sub>  | User defined       |
| 3    | GPIO <sub>10</sub> | User defined       |
| 4    | GPIO11             | User defined       |
| 5    | GPIO <sub>12</sub> | User defined       |
| 6    | GPIO <sub>13</sub> | User defined       |
| 7    | GPIO <sub>14</sub> | User defined       |
| 8    | GPIO15             | User defined       |
| 9    | <b>GND</b>         | Ground             |
| 10   | <b>GND</b>         | Ground             |

**Table 3-18. User GPIO Signals Pin/Signal Descriptions (J8)**

**Notes:** The shaded area denotes ground.

### **Oops! Jumper (BIOS Recovery)**

The Oops! jumper is provided in the event you've selected BIOS settings that prevent you from booting the system. By using the Oops! jumper you can stop the current BIOS settings in the CMOS from being loaded, allowing you to proceed, using the default settings. Connect the DTR pin to the RI pin on Serial port 1 (COM 1) prior to boot up to prevent the present BIOS settings from loading. After booting with the Oops! jumper in place, remove the Oops! jumper and go into BIOS Setup.

To restore your BIOS setting changes without the errors, you must first select *Load Factory Default Settings*, which will automatically load and save the defaults and reboot the system. Then you can modify the default settings to your desired values. Ensure you save the changes before rebooting the system.

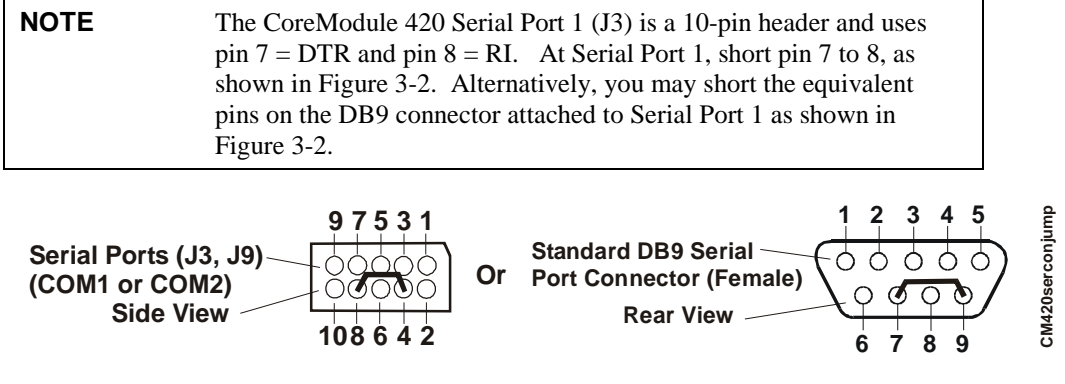

**Figure 3-2. Oops! Jumper**

### **Serial Console**

The CM 420 BIOS supports the serial console (or console redirection) feature. These I/O functions are provided by an ANSI-compatible serial terminal, or the equivalent terminal emulation software running on another system. This can be very useful when setting up the BIOS on a production line for systems that are not connected to a keyboard and display.

### **Serial Console BIOS Setup**

The serial console feature may be invoked by entering the appropriate option (port selected) in the *Serial Console* field of the BIOS and Hardware Settings screen in BIOS Setup. A standard null modem serial cable is used to connect the chosen serial port on the CoreModule 420 (J3 or J9) to a serial terminal or PC. The serial terminal, or PC with communications software, must be set to the following values:

- 115k baud
- 8 bits
- One stop bit
- No parity
- No hardware handshake

### **Hot (Serial) Cable**

The serial console settings in the BIOS can be overridden by connecting a modified serial cable (or "Hot Cable") between either serial port (J3 or J9) and the serial terminal, or the PC with communications software, set to the appropriate values outlined above.

To convert a standard serial cable to a Hot Cable, certain pins must be shorted together at the Serial port connector or at the DB9 connector. Short together the RTS (4) and RI (8) pins on either serial port (J3 or J9) header. As an alternate, you can short the equivalent pins (pins 7 and 9) on the respective DB9 port connector as shown in Figure 3-3.

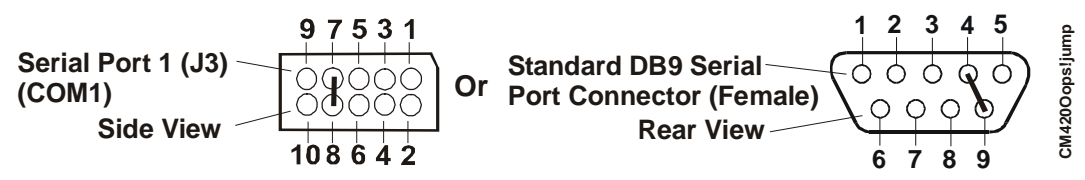

**Figure 3-3. Hot Cable Jumper**

### **Watchdog Timer**

The watchdog timer (WDT) restarts the system if a mishap occurs, ensuring proper start-up after the interruption. Possible problems include failure to boot properly, the application software's loss of control, failure of an interface device, unexpected conditions on the bus, or other hardware or software malfunctions.

The WDT (watchdog timer) can be used both during the boot process and during normal system operation.

• During the Boot process – If the OS fails to boot in the time interval set in the BIOS, the system will reset.

Enable the *Watchdog Timer (sec)* field in the BIOS and Hardware Settings screen of BIOS Setup. Set the WDT for a time-out interval in seconds, between 1 and 255, in one second increments. Ensure you allow enough time for the boot process to complete and for the OS to boot. The OS or application must tickle (or turnoff) the WDT as soon as it comes up. This can be done by accessing the hardware directly or through a BIOS call.

• During System Operation – An application can set up the WDT hardware through a BIOS call, or by accessing the hardware directly. Some Ampro Board Support Packages provide an API interface to the WDT. The application must tickle (or turnoff) the WDT in the time set when the WDT is initialized or the system will be reset. You can use a BIOS call to tickle the WDT or access the hardware directly.

The BIOS implements interrupt 15 function 0C3h to manipulate the WDT.

• Watchdog Code examples – Ampro has provided source code examples on the CoreModule 420 Doc & SW CD-ROM illustrating how to control the WDT. The code examples can be easily copied to your development environment to compile and test the examples, or make any desired changes before compiling. Refer to the WDT Readme file in the Miscellaneous Source Code Examples subdirectory, under the Support Software menu on the CoreModule 420 Doc & SW CD-ROM.

# **Power Interface (J7)**

The CoreModule 420 requires one +5 volt power source and uses a 10-pin header with 0.1" spacing. When the  $+5$  power drops below  $\sim4.0V$ , a low voltage reset triggers activating a system interrupt.

The power input connector (J7) supplies the following voltage directly to the module:

•  $5.0$ VDC +/- 5% @ 1.35 Amps

Table 3-19 gives the signals for Power supply pin outs.

**Table 3-19. Power Interface Pins/Signals (J7)**

| Pin | <b>Signal</b> | <b>Descriptions</b>                    |
|-----|---------------|----------------------------------------|
|     | <b>GND</b>    | Ground                                 |
| 2   | $+5V$         | $+5$ Volts                             |
| 3   | Key/GND       | Key Pin on connector/Grounded on board |
| 4   | $+12V$        | $+12$ volts routed to PC/104           |
| 5   | <b>GND</b>    | Ground                                 |
| 6   | NC            | Not connected                          |
| 7   | <b>GND</b>    | Ground                                 |
| 8   | $+5V$         | $+5$ Volts                             |
| 9   | <b>GND</b>    | Ground                                 |
| 10  | $+5V$         | $+5$ Volts                             |

**Note:** The shaded area denotes power or ground.

**Table 3-20. Power Interface Pin Arrangement (J7)**

| Pin# | <b>Signal</b> | Pin# | <b>Signal</b> |
|------|---------------|------|---------------|
|      | <b>GND</b>    | 2    | $+5V$         |
| 3    | <b>GND</b>    |      | $+12V$        |
| 5    | <b>GND</b>    | 6    | Key/NC        |
|      | <b>GND</b>    | 8    | $+5V$         |
| 9    | <b>GND</b>    | 10   | $+5V$         |

**Note:** The shaded area denotes power or ground.

### **Introduction**

This chapter describes the BIOS Setup menus and the various screens used for configuring the CoreModule 420. Some features in the Operating System or application software may require configuration in the BIOS Setup screens.

This section assumes the user is familiar with general BIOS setup and does not attempt to describe the BIOS functions. Refer to the appropriate PC reference manuals for information about the software interface of the onboard ROM-BIOS. If Ampro has added to or modified the standard functions, these functions will be described.

The options provided for the CoreModule 420 are controlled by the BIOS Setup Utility. BIOS Setup is used to configure the CoreModule 420 features, modify the fields in the Setup screens, and save the results in the onboard configuration memory. Configuration memory consists of portions of the CMOS RAM in the battery-backed real time clock chip and the flash memory.

The Setup information is retrieved from configuration memory when the module is powered up or when it is rebooted. Changes made to the Setup parameters, with the exception of the time and date settings, do not take effect until the module is rebooted.

Setup is located in the ROM BIOS and can be accessed, when prompted using the <Del> key, while the module is in the Power-On Self Test (POST) state, just before completing the boot process. The screen displays a message indicating when you can press <Del>.

The CoreModule 420 Setup is used to configure items in the BIOS using the following menus:

- BIOS and Hardware Settings
- Reload Initial Settings
- Load Factory Default Settings
- Exit, Saving Changes
- Exit, Discarding Changes

The main BIOS Setup menu offers the menu choices listed above and the related topics and screens are described on the following pages. Table 4-1 summarizes the list of BIOS menus and some of the features available for CoreModule 420.

### **Accessing BIOS Setup (VGA Display)**

To access BIOS Setup using a VGA display for the CoreModule 420:

- 1. Turn on the VGA monitor and the power supply to the CoreModule 420.
- 2. Start Setup by pressing the [Del] key, when the following message appears on the boot screen.

Hit <Del> if you want to run SETUP

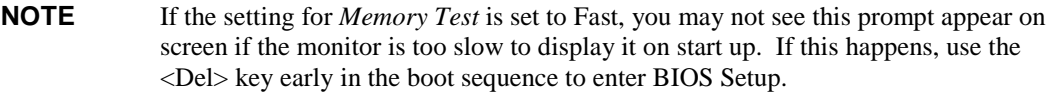

- 3. Use the <Enter> key to access the screen menus listed in the BIOS opening screen.
- 4. Follow the instructions at the bottom of each screen to navigate through the selections and modify any settings.

### **Accessing BIOS Setup (Serial Console)**

Entering the BIOS Setup, in serial console mode, is very similar to the steps you use to enter BIOS Setup with a VGA display input, except the actual keys you use.

- 1. Connect the serial console, or the PC with serial terminal emulation, to Serial Port 1 (J3) or Serial Port 2 (J9) of the CoreModule 420.
	- ♦ If the BIOS option, *Serial Console* is set to [Enable], use a standard null-modem serial cable.
	- ♦ If the BIOS option, *Serial Console* is set to [Hot Cable], use the modified serial cable described in Chapter 3, under *Hot (Serial) Cable*.
- 2. Turn on the serial console or the PC with serial terminal emulation and the power supply to the CoreModule 420.
- 3. Start Setup by pressing the Ctl–c keys, when the following message appears on the boot screen.

Hit ^C if you want to run SETUP

4. Use the <Enter> key to access the Setup screen menus listed in the main BIOS screen.

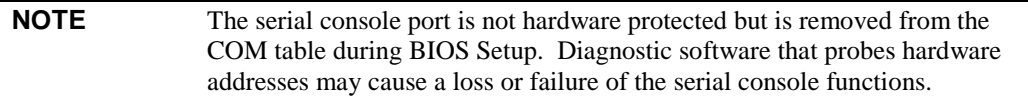

#### **Table 4-1. BIOS Setup Menus**

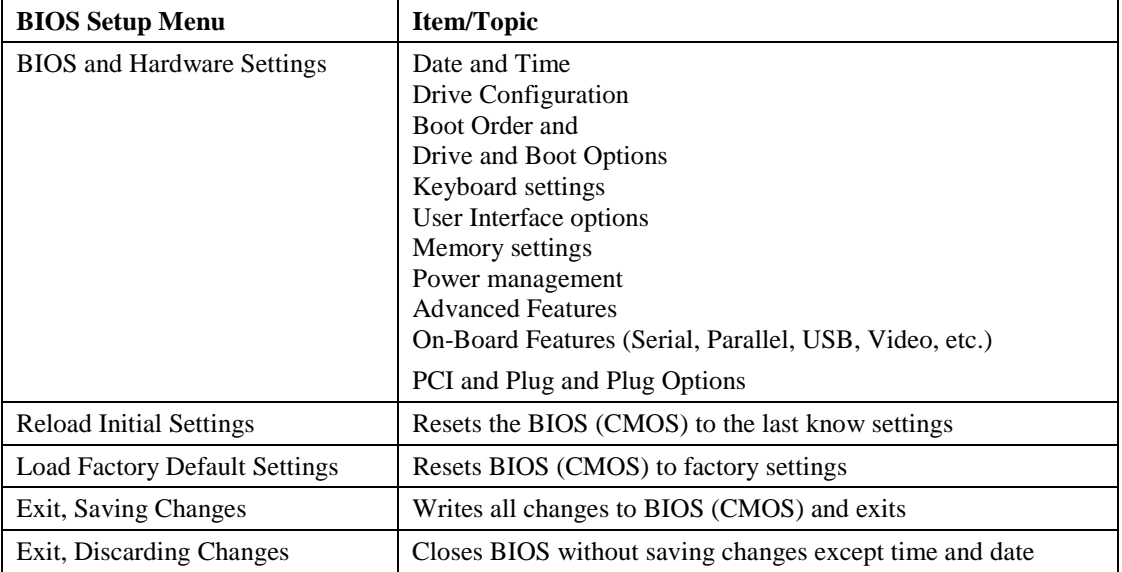

# **Main BIOS Setup Menu**

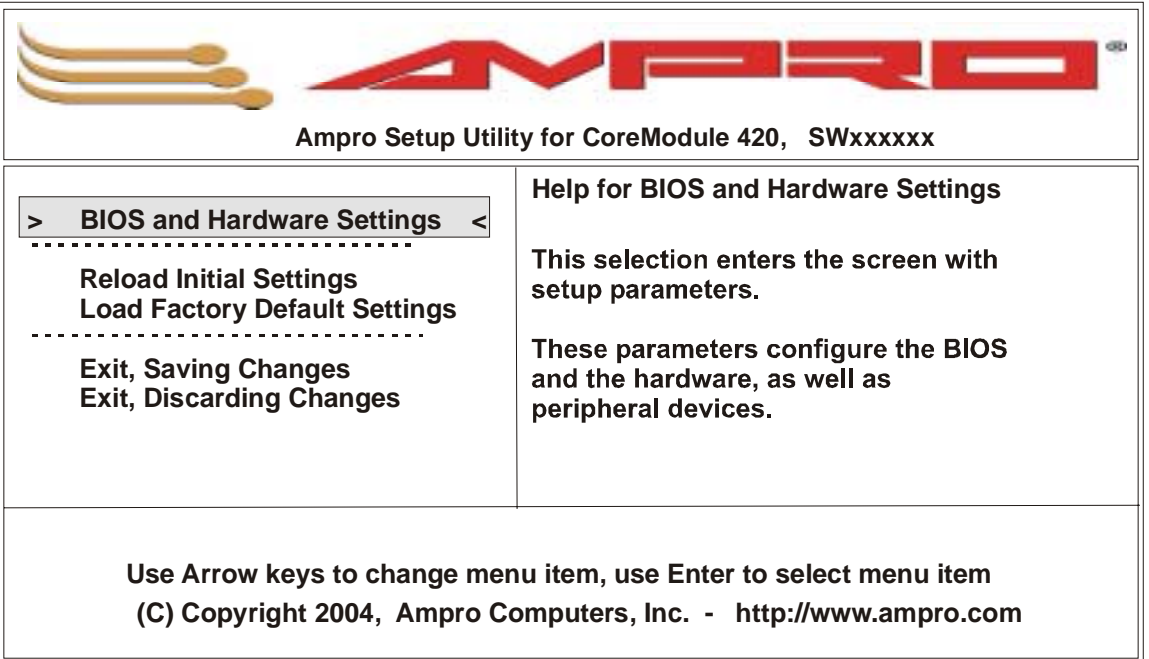

### **Figure 4-1. BIOS Setup Opening Screen**

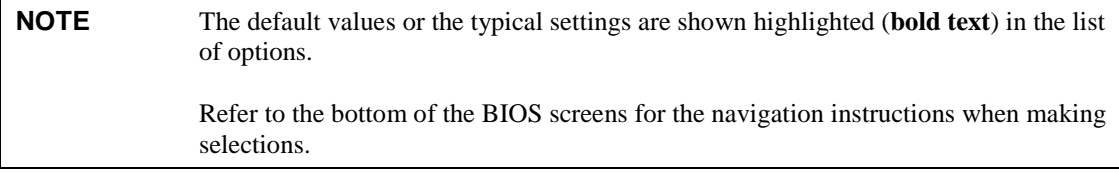

# **BIOS Configuration Screen**

| <b>Ampro Setup Utility for CoreModule 420, SWXXXXXX</b>                                                                                                    |                                                                                                    |                                                                                                    |  |  |  |
|----------------------------------------------------------------------------------------------------|----------------------------------------------------------------------------------------------------|----------------------------------------------------------------------------------------------------|--|--|--|
| [Date & Time]<br><b>Date</b><br>⊳<br><b>Time</b><br>[Drive Assignment]<br>Drive A<br>Drive B<br>Drive C<br>Drive D<br>Drive E<br>[Boot Order]<br><b>Boot 1st</b><br><b>Boot 2nd</b><br>Boot 3rd | 16 Feb 2004<<br>10:24:34<br>1.44 MB, 3.5"<br>(none)<br><b>HDD on Pri Master</b><br>(none)<br>(none)<br>Drive A:<br>Drive C:<br><b>CDROM</b> | <b>Help for Date</b><br>The Date & Time fields are updated<br>in real-time.<br>When you make a change, the CMOS<br>is updated immediately.<br>Any changes made to Date & Time<br>fields will be saved even if you<br>discard changes at exit. |  |  |  |
| <b>Boot 4th</b><br>Boot 5th<br><b>Boot 6th</b><br>[Drive and Boot Options]                                                                                                    | (none)<br>(none)<br>(none)                                                                                                    |                                                                                                    |  |  |  |
| Use Arrow keys to change menu item, use Page Up/Down to mofiy. Esc to exit.<br>(C) Copyright 2004, Ampro Computers, Inc. - http://www.ampro.com                                                 |                                                                                                    |                                                                                                    |  |  |  |

**Figure 4-2. BIOS Configuration Screen**

- Date & Time
	- ♦ DATE (dd:mmm:yyyy) This feature sets the numeric entry of the day of the month, calendar month, and all 4 digits of the year, indicating the century plus year (*17 Feb 2004*).
	- $\bullet$  Time (hh:mm:ss) This feature sets the 24 hour Clock, in hours, minutes, and seconds
- Drive Assignment
	- ♦ Drive A [none], [360kB, 5.25"], [1.2MB, 5.25"], [720kB, 3.5"], [**1.44MB, 3.5"**]**,** or [2.88MB, 3.5"]
	- ♦ Drive B [**none**], [360kB, 5.25"], [1.2MB, 5.25"], [720kB, 3.5"], [1.44MB, 3.5"], or [2.88MB, 3.5"]
	- ♦ Drive C [none], [**HDD on Pri Master**], [CDROM on Pri Master], [HDD on Pri Slave], [CDROM on Pri Slave], or [CF on Sec Master]
	- ♦ Drive D [**none**], [HDD on Pri Master], [CDROM on Pri Master], [HDD on Pri Slave], [CDROM on Pri Slave], or [CF on Sec Master]
	- ♦ Drive E [**none**], [HDD on Pri Master], [CDROM on Pri Master], [HDD on Pri Slave], [CDROM on Pri Slave], or [CF on Sec Master]
- **NOTE** If a CompactFlash is used to boot the system, it is always configured as [CF on Sec Master] on Drive C or D, but not Drive E, even though it appears under Drive E options. The DiskOnChip (DOC) is not listed as a drive and is not in the boot order. Refer to the software instructions provided with your specific DiskOnChip device for more information concerning booting the device.
- Boot Order
	- $\bullet$  Boot 1<sup>st</sup> [none], **[Drive A**], [Drive B], [Drive C], [Drive D], [CDROM], [Alarm], [Reboot], or [Flash]
	- ♦ Boot 2nd [none], [Drive A], [Drive B], [**Drive C**], [Drive D], [CDROM], [Alarm], [Reboot], or [Flash]
	- ♦ Boot 3rd [none], [Drive A], [Drive B], [Drive C], [Drive D], [**CDROM**], [Alarm], [Reboot], or [Flash]
	- ◆ Boot 4<sup>th</sup> [**none**], [Drive A], [Drive B], [Drive C], [Drive D], [CDROM], [Alarm], [Reboot], or [Flash]
	- ♦ Boot 5th [**none**], [Drive A], [Drive B], [Drive C], [Drive D], [CDROM], [Alarm], [Reboot], or [Flash]
	- ♦ Boot 6th [**none**], [Drive A], [Drive B], [Drive C], [Drive D], [CDROM], [Alarm], [Reboot], or [Flash]

**NOTE** The default Boot order is, A, C, CD-ROM, and the BIOS will start its search for a bootable device in drive A, then C, then CD-ROM. If no bootable device is found, the screen will display "No Bootable Device Available" and the boot process will stop, allowing you to select from:  $R$  – for Reboot, or  $S$  – for Setup.

If you do not choose R or S, the boot process stops, until you intervene.

The Alarm or Reboot options can be used as the last boot order option, in cases where the BIOS can't boot from any of the selected drives. The Alarm option sounds beeps on the speaker.

- Drive and Boot Options
	- ♦ Floppy over Parallel [Disabled] or [**Enabled**]
		- If [Enabled], this option selects the Floppy Drive instead of the Parallel port on the shared connector.
		- If [Disabled], this option selects the Parallel port instead of the Floppy Drive on the shared connector.
	- ♦ Floppy Swap [**Disabled**] or [Enabled]
	- ♦ Floppy Seek [**Disabled**] or [Enabled]
	- ♦ Hard disk Seek [**Disabled**] or [Enabled]
	- ♦ Boot Method [**Boot Sector**] or [Windows CE]
	- CompactFlash ATA mode [LBA], [Physical], or [Phoenix]

This option allows you to select between the existing formats used to format your CompactFlash card.

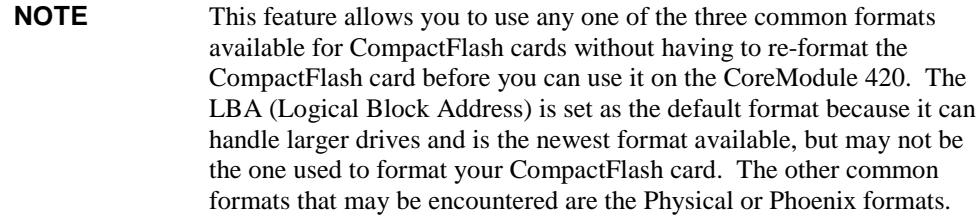

- Keyboard and Mouse
	- ♦ Numlock [**Disabled**] or [Enabled]
	- ♦ Typematic [Disabled] or [**Enabled**]
		- Delay [**250ms**], [500ms], [750ms], or [1000ms] This feature is used for the keyboard and determines the typing delay.
		- Rate [**30cps**], [24cps], [20cps], [15cps], [12cps], [10cps], [8cps], or [6cps] This feature is used for the keyboard and determines the typing rate.
	- ♦ Initialize PS/2 Mouse [Disabled] or [**Enabled**]
- User Interface
	- ♦ Show 'Hit <Del>**…**' [Disabled] or [**Enabled**]

This feature, if Enabled, will place 'Hit <Del>**…**' on screen during the boot process, to indicate when you may select <Del> to enter the BIOS Setup menus.

♦ F1 Error Wait – [**Disabled**] or [Enabled]

This feature, if Enabled, will display an Error message indicating when an error has occurred and wait for you to respond by hitting the F1 key.

♦ Config Box – [Disabled] or [**Enabled**]

This feature, if Enabled, displays the Configuration Summary Box, which list all of the configuration information for the system, at the completion of POST, but before the Operating System is loaded.

♦ Splash Screen – [**Disabled**] or [Enabled]

This feature enables the Splash Screen and displays a default or customized splash screen. Refer to the Splash Screen Customization topic later in this chapter for instructions on how to customize the splash screen.

- Memory
	- ♦ Memory Test [**Fast**], [Standard], or [Exhaustive]
	- ♦ Memory Hole [**Disabled**], [1MB], [2MB], [4MB] or [8MB]
	- ♦ Flash Address [**Disabled**], [8MB], [9MB], [10MB], [11MB], [12MB], [13MB], [14MB] or [15MB]
	- ♦ Shadow C800-CBFF [**Disabled**] or [Enabled]
	- ♦ Shadow CC00-CFFF [**Disabled**] or [Enabled]
	- ♦ Shadow D000-D3FF [**Disabled**] or [Enabled]
	- ♦ Shadow D400-D7FF [**Disabled**] or [Enabled]
	- ♦ Shadow D800-DBFF [**Disabled**] or [Enabled]
	- ♦ Shadow DC00-DFFF [**Disabled**] or [Enabled]
- Power Management
	- ♦ APM [**Disabled**] or [Enabled]
- Advanced features
	- ♦ Post Memory Manager [**Disabled**] or [Enabled]
	- ♦ Watchdog Timeout (sec) [select whole number between 1 and 255 seconds, in 1 second increments] or [**Disabled**]

This feature, if enabled by selecting a timer interval, will direct the watchdog timer to reset the system if it fails to boot the OS properly.

- ♦ Serial Console [**Hot Cable**] or [Enabled]
	- ∗ The Hot Cable option only allows console redirection when a Hot Cable is actually connected to Serial 1 or 2 (COM 1 or 2). The Hot Cable option can not be used on Serial 3 or 4 (COM 3 or 4). Use the modified serial cable described in Chapter 3, under *Hot (Serial) Cable*.
	- ∗ The [Enabled] option instructs the BIOS to operate in the serial console (console redirection) mode at all times with the serial port selected in the Serial Console > Port field listed below. This option can be used on any of the Serial ports (Serial 1, 2, 3, or 4). Use a standard null-modem serial cable.
	- ∗ However, connecting a Hot Cable to the other port (port not selected) overrides the setting of this field [Enabled] and the Serial Console > Port field.
	- Port [**3F8h**], [2F8h], [3E8h], or [2E8h]

This field selects the COM (Serial) port address used for console redirection when [Enabled] has been selected in Serial Console. Use a standard null-modem serial cable.

However, connecting a Hot Cable to the other port (port not selected) overrides this field setting and activates the connected port. Connecting a Hot Cable to one of the serial ports only allows console redirection when a Hot Cable is actually connected to Serial 1 or 2. Use the modified serial cable described in Chapter 3, under *Hot (Serial) Cable*.

- On-Board Serial Ports
	- ♦ Serial 1 Mode [**RS-232**] or [RS-485]
	- ♦ Serial 2 Mode [**RS-232**] or [RS-485]
	- ♦ Serial 3 [Disabled], [3F8h], [2F8h], [**3E8h**], [2E8h], [260h], [2F0h], [3E0h], [2E0h], [200h], or [220h]
		- IRQ [none], [1], [3], [4], [5], [6], [7], [8], [9], [**10**], [11], or [12]
	- ♦ Serial 4 [Disabled], [3F8h], [2F8h], [3E8h], [**2E8h**], [260h], [2F0h], [3E0h], [2E0h], [200h], or [220h]
		- IRQ [none], [1], [3], [4], [5], [6], [7], [8], [**9**], [10], [11], or [12]
- On-Board LPT Port

If the Floppy Drive is selected instead of the Parallel port, these settings have no effect.

- ♦ LPT 1 [Disabled], [**378h**], [278h], [3BCh], [370h], or [270h]
	- IRQ [none], [1], [3], [4], [5], [6], [**7**], [8], [9], [10], [11], or [12]
	- DMA  $[3]$ ,  $[2]$ ,  $[1]$ , or  $[0]$
	- Mode [**Standard**], [SPP (bi-dir)], [EPP 1.7 + SPP], [EPP 1.9 + SPP], [EPP 1.7 + ECP], [EPP 1.9 + ECP], or [ECP]
- On-Board Video
	- ♦ Framebuffer Size [Disabled], [1MB], [2MB], [3MB], or [**4MB**]
	- ♦ VGA Palette Snoop [**Disabled**] or [Enabled]
- On-Board Controllers
	- ♦ Primary IDE [Disabled] or [**Enabled**]
	- ♦ Secondary IDE [Disabled] or [**Enabled**]
	- ♦ PS/2 Mouse IRQ [none], [1], [3], [4], [5], [6], [7], [8], [9], [10], [11], or [**12**]
- ♦ USB IRQ [none], [1], [3], [4], [5], [6], [7], [9], [10], [**11**], [12], [14], or [15]
- ♦ Ethernet IRQ [none], [1], [3], [4], [**5**], [6], [7], [9], [10], [11], [12], [14], or [15]
- ♦ ISA Speed [7.16 MHz] or [**8.25 MHz**]
- CPU
	- ♦ L1 Cache [Disabled], [**Write-Back**], or [Write-Through]
	- ♦ No Lock Cycles [Disabled] or [**Enabled**]
- Plug and Play
	- ♦ PnP BIOS [Disabled] or [**Enabled**]
	- PnP OS [Disabled] or [**Enabled**]
	- Assign IRQ 1 [Disabled] or [Enabled]
	- Assign IRQ 3 [Disabled] or [**Enabled**] (Typically COM2)
	- Assign IRQ 4 [Disabled] or [**Enabled**] (Typically COM1)
	- ♦ Assign IRQ 5 [Disabled] or [**Enabled**]
	- ♦ Assign IRQ 6 [**Disabled**] or [Enabled] (Typically Floppy Disk)
		- Assign IRQ 7 [Disabled] or [**Enabled**] (Typically LPT1)
	- ♦ Assign IRQ 9 [Disabled] or [**Enabled**] (Typically unused)
	- ♦ Assign IRQ 10 [Disabled] or [**Enabled**] (Typically unused)
	- ♦ Assign IRQ 11 [Disabled] or [**Enabled**] (Typically ISA Bridge/Native IDE)
	- ♦ Assign IRQ 12 [**Disabled**] or [Enabled] (Typically PS/2 Mouse)
	- Assign IRQ 14 [Disabled] or [Enabled] (Typically Hard Disk)
		-
	- Assign IRQ 15 [Disabled] or [Enabled] (Typically Hard Disk)
	- ♦ Assign DMA 0 [**Disabled**] or [Enabled]
	- Assign DMA 1 [**Disabled**] or [Enabled]
	- Assign DMA 2 [**Disabled**] or [Enabled]
	- ♦ Assign DMA 3 [Disabled] or [**Enabled**]
	- ♦ Assign DMA 5 [Disabled] or [**Enabled**]
	- Assign DMA 6 [Disabled] or [**Enabled**]
	- ♦ Assign DMA 7 [Disabled] or [**Enabled**]

### **Splash Screen Customization**

The CoreModule 420 BIOS supports a graphical splash screen, which can be customized by the user and displayed on screen when enabled through the BIOS Setup Utility. The graphical image can be a company logo or any custom image the user wants to display during the boot process. The custom image can be displayed as the first image displayed on screen during the boot process and remain there, depending on the options selected in BIOS Setup, while the OS boots.

### **Splash Screen Image Requirements**

The user's image may be customized with any bitmap software editing tool, but must be converted into an acceptable format with the tools (files and utilities) provided by Ampro. If the custom image is not converted with the utilities provided, then the image will not display properly when this feature is selected in BIOS Setup.

**NOTE** Do not use other splash screen conversion tools, as these will render an image that is not compatible with the CoreModule 420 BIOS.

The splash screen image supported by the CoreModule 420 BIOS should be:

- Bitmap image
- Exactly 640x480 pixels
- Exactly 16 colors
- A converted file size of not greater than 55kB

### **Converting the Splash Screen File**

The following files are provided by Ampro on the CoreModule 420 Doc & SW CD-ROM and are required for converting a custom splash screen file. Refer to the Miscellaneous Source Code Examples subdirectory under the Support Software directory on the CD-ROM for the utilities and examples of how to load a customized image in the *cm420\software\examples\splash* directory.

- splash.bmp resplash.com
- convert.exe cm420.bin
- convert.idf

The process of converting and loading a custom image onto the CoreModule 420 involves the following sequence of events:

- Prepare directory for conversion (create directory and copy files into it)
- Obtain the CoreModule 420 BIOS binary
- Prepare the custom image file
- Convert the image to an acceptable BIOS format
- Merge the image with BIOS binary to create new BIOS binary
- Load the new BIOS binary onto the CoreModule 420 board

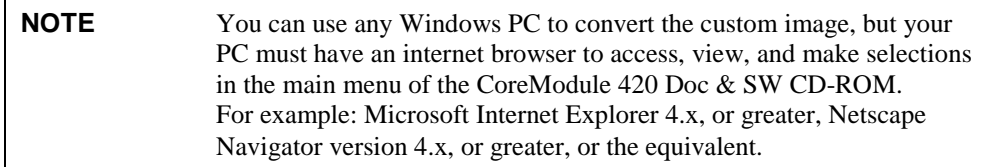

Use the following steps to convert and load your custom image onto the CoreModule 420.

1. Copy the files from the *CM420\software\examples\splash* directory on the CD-ROM to a new directory (conversion directory) on your PC.

This new conversion directory is where you intend to do the conversion and save the file.

- 2. Ensure you remove the read-only attributes from all the files as part of the file copying process.
- 3. Copy the CoreModule 420 BIOS binary file (cm420.bin) to the new conversion directory on your PC where the other files and utilities are located.

If this file is not on the CoreModule 420 Doc & SW CD-ROM, you will have to obtain it from Ampro.

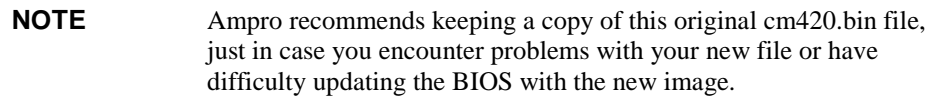

- 4. Prepare your custom image file with any Windows bitmap software editing tool.
	- ♦ For example, Corel Photo-Paint, Adobe Photoshop, or the Windows Paint program provided with Windows. You can insert a desired graphic image, logo, text, etc. into the file.
	- ♦ The custom image must be a bitmap image in .bmp format at 640x480 pixels and it must be 16 colors. The file should be about 153,718 bytes. Refer to the example file splash.bmp.
- 5. Save your custom image file as splash.bmp at 640x480 pixels by 16 colors.
	- ♦ If your custom image file is not approximately 153,718 bytes in size it is probably not in the right format or is too complex to be used in the BIOS. You will have to edit it down in size until you have reached an acceptable file size.
	- ♦ If you are doubtful about the conversion process, due to the file size, Ampro recommends making a copy of your new splash.bmp, so that you can edit it later if the conversion does not yield a small enough file. Otherwise, you may have to re-create your custom image before you can edit it down to an acceptable file size.
- 6. If your custom image file is not on the conversion PC, copy the new splash.bmp file to the conversion directory.
- 7. Run the following command from DOS, or a Windows DOS pop-up screen to convert your new splash.bmp file.

#### C:\splash>**convert convert.idf**

This conversion should yield a *splash.rle* file of approximately 55kB in size or less, depending on the complexity of your image.

8. If the splash.rle file size is greater than 55kB, go back to the unconverted image file and edit the file.

You may reduce the file size of the converted image (splash.rle) by reducing the image's complexity.

9. Run the following command to merge the converted image with the BIOS binary file.

#### C:\splash>**resplash cm420.bin splash.rle cm420n.bin**

This creates a new BIOS named cm420n.bin, which has the new splash image. This new BIOS is ready to be loaded onto the CoreModule 420.

- 10. Copy the files update.bat, aflash.exe, and cm420n.bin to a DOS boot floppy.
- 11. Boot the CoreModule 420 from the floppy and run update.bat.
- 12. Cycle the power to the CoreModule 420 and enter BIOS Setup to enable the splash screen.

# **On-Board Flash Access and Use**

This section describes how to use the on-board flash memory and load an application in the available lower 768kB region of the 1MB of Flash Memory. The application can boot directly from the on-board flash memory.

The Flash memory can be accessed at 128MB intervals above the base address (with the exception of 256MB). For example, if the Flash address is set to 8MB, then the Flash memory can be accessed at 136MB, 392MB, 520MB etc.

**CAUTION** To prevent a system crash or unusable BIOS, do not overwrite the BIOS. The entire 1MB of Flash is accessible, but only the lower 768kB region is available for custom applications. The higher 256kB region is used for the BIOS and can be overwritten, rendering the CoreModule 420 unbootable!!

### **Flash Programming Requirements**

To build an example application under DOS or in a Windows DOS pop-up screen, you need to have one of the following tools.

- Microsoft Visual  $C_{++}$  7.0 This is a commercial product and is available from Microsoft. It can be downloaded as part of the .NET Framework from [http://msdn.microsoft.com.](http://msdn.microsoft.com/) The compiler is part of the [Microsoft .NET Framework V1.1 Software Development Kit](#page-6-0) and the NET Framework Redistributable Package V1.1. Both of these need to be downloaded and installed.
- Open Watcom  $C/C+32$  1.1 This is a commercial compiler product available from [http://www.openwatcom.org.](http://www.openwatcom.org/) It is also included on the *CoreModule 420 Doc & SW CD-ROM* in the *cm420\software\examples\flash\watcom* directory.
- Other versions of the above tools may also work.

The following example application is also necessary and is provided by Ampro.

• Example application – This application can be found in the *cm420\software\examples\ flash\watcom* or *cm420\software\examples\flash\msvc* directory for the Watcom compiler or Visual C++ compiler respectively. This example application will be described in more detail in the following procedures.

### **Building the Example**

Ampro provides an example for flash programming found on the *CoreModule 420 Doc & SW CD-ROM* under Miscellaneous Source Code Examples in the Support Software directory. The example actually consists of two parts:

- Example application The example application shows how a  $C_{++}$  compiler can be used to generate a 32-bit application, which runs without an Operating System. First, build this application using the *make.bat* file. The *make.bat* file will build *app.exe*.
- Bootloader The bootloader can be found in *bootsec.asm* and the final Flash image is built with *image.asm*. You can use *make.bat* to build the bootloader and Flash image (in the *cm420\software\examples\flash*.

### **Example Assumptions**

The following assumptions have been made concerning the application and certain functionality has not implemented.

- The application is located at the fixed address of 1MB
- The bootloader has to load the application at the fixed address of 1MB
- The startup code is incomplete

For example, early initialization functions and constructors normally called before *main*, are not called at all.

- In general, the standard libraries can NOT be used
- C++ exception handling is not supported.
- The bootloader makes certain assumptions, which are documented in the source code.

### **Installing the Example Application**

To install the example application, the generated Flash image needs to be programmed into Flash memory.

- 1. Copy the files *aflash.exe*, *image* and *updimg.bat* to a floppy.
- 2. Turn on power to the CoreModule 420 and enter BIOS Setup.
- 3. Go to Memory settings under the *BIOS and Hardware Settings* screen and set **Flash Address** to [8MB].
- 4. Select *Esc* to exit to the main menu.
- 5. Exit BIOS Setup using the *Exit, Saving Changes* option.
- 6. Reboot the CoreModule 420 from a MS-DOS 6.22 floppy diskette, without a *config.sys* and *autoexec.bat* and then remove the diskette.
- 7. Insert the floppy diskette into the drive with *aflash.exe*, *image* and *updimg.bat* previously copied to it.
- 8. Change the current directory to the floppy, by typing **a:**
- 9. Run the *updimg.bat* file from the diskette.

This bat file will program the file *image* into the Flash memory.

- 10. Reboot the CoreModule 420 and enter BIOS Setup again.
- 11. Go to the *BIOS and Hardware Settings*, set **Boot 1st** to [Flash] to boot from Flash.
- 12. Select *Esc* to exit to the main menu.
- 13. Exit BIOS Setup using the *Exit, Saving Changes* option.
- 14. After system reboots from the Flash, the example application sends a message to the screen.

### **Flash Boot API**

The BIOS implements an API call to assist in booting from Flash. This API allows bootloaders to call the BIOS to copy memory anywhere in the 32-bit address range. All addresses are treated as linear, physical addresses.

Refer to the Flash directory under Miscellaneous Source Code Examples on the CoreModule 420 Doc & SW CD-ROM (*cm420\software\examples\flash*) for the examples and more information.

Ampro Computers, Inc. provides a number of methods for contacting Technical Support listed below in Table A-1. Requests for support through the Virtual Technician are given the highest priority, and usually will be addressed within one working day.

• Ampro Virtual Technician – This is a comprehensive support center designed to meet all your technical needs. This service is free and available 24 hours a day through the Ampro web site at [http://ampro.custhelp.com.](http://ampro.custhelp.com/) This includes a searchable database of Frequently Asked Questions, which will help you with the common information requested by most customers. This is a good source of information to look at first for your technical solutions. However, you must register online before you can login in to access this service.

Personal Assistance – You may also request personal assistance by going to the "Ask a Question" area in the Virtual Technician. Requests can be submitted 24 hours a day, 7 days a week. You will receive immediate confirmation that your request has been entered. Once you have submitted your request you can go to the "My Stuff" area and log in to check status, update your request, and access other features.

• Embedded Design Resource Center – This service is also free and available 24 hours a day at the Ampro web site at [http://www.ampro.com.](http://www.ampro.com/) However, you must be registered online before you can login in to access this service.

The Embedded Design Resource Center was created as a resource for embedded system developers to share Ampro's knowledge, insight, and expertise gained from years of experience. This page contains links to White Papers, Specifications, and additional technical information.

| <b>Method</b>        | <b>Contact Information</b>                                                           |  |
|----------------------|--------------------------------------------------------------------------------------|--|
| Virtual Technician   | http://ampro.custhelp.com                                                            |  |
| Web Site             | http://www.ampro.com                                                                 |  |
| <b>Standard Mail</b> | Ampro Computers, Incorporated<br>5215 Hellyer Avenue<br>San Jose, CA 95138-1007, USA |  |

**Table A-1. USA Technical Support Contact Information**

These connectors are used on the CoreModule 420 and can be used to determine the mating connectors, if you want to make your own cables.

| <b>Connector</b>          | <b>Pin Number/Pin Spacing/</b><br><b>Orientation</b> | <b>Manufacturer</b>            | <b>Manufacturer's PN</b>                                            |
|---------------------------|------------------------------------------------------|--------------------------------|---------------------------------------------------------------------|
| $J2$ – Ethernet           | 8-pin, 0.1", right angle                             | Molex                          | Housing = $10-11-2063$<br>$Pins = 08-55-0102$                       |
| $J3 - Serial1$            | 10-pin, $0.1$ ", right angle                         | Molex                          | 10-89-1106                                                          |
| $J4 - Flopy/$<br>Parallel | $26$ -pin, 0.1", right angle                         | T&B Ansley or<br>Spectra-Strip | 609-2600M or<br>812-2622-134                                        |
| $J5 - Utility$            | 10-pin, 0.1", right angle                            | AMP or<br>Molex                | $102387 - 1$ or<br>22-55-3101                                       |
| $J6 - IDE$                | 44-pin, 2mm, straight                                | <b>TEKA</b>                    | HM222BT1U-191-00                                                    |
| $J7 - Power$              | 10-pin, 0.1", right angle                            | $AMP$ or<br>Molex              | Housing = $87456-5$ or<br>22-55-2101                                |
|                           |                                                      | AMP or<br>Molex                | Contact = $87523-6$ or<br>16-02-0103                                |
| $J8 - GPIO$               | 10-pin, 2mm, straight                                | Adam Tech or<br>Samtec         | D <sub>2</sub> PH 2 10 SG .146/.118/.420 or<br>TW-05-06-G-D-420-110 |
| $J9 - 5$ erial 2          | $10$ -pin, $0.1$ ", right angle                      | Molex                          | 10-89-1106                                                          |
| $J10 - USB$               | 5-pin, 0.1", right angle                             | Molex                          | 22-12-2054                                                          |
| $J11 - Video$             | 44-pin, 2mm, right angle                             | Adam Tech or<br>Astron         | 2PH2R44SGA<br>AT-PH2-44-2-1-GF                                      |
| $J13 - 5$ erial 3         | 10-pin, 0.1", straight                               | Molex                          | 15-91-3100                                                          |
| $J14 -$ Serial 4          | $10$ -pin, $0.1$ ", straight                         | Molex                          | 15-91-3100                                                          |

**Table B-1. Connector and Manufacture's Part Numbers**

# **Index**

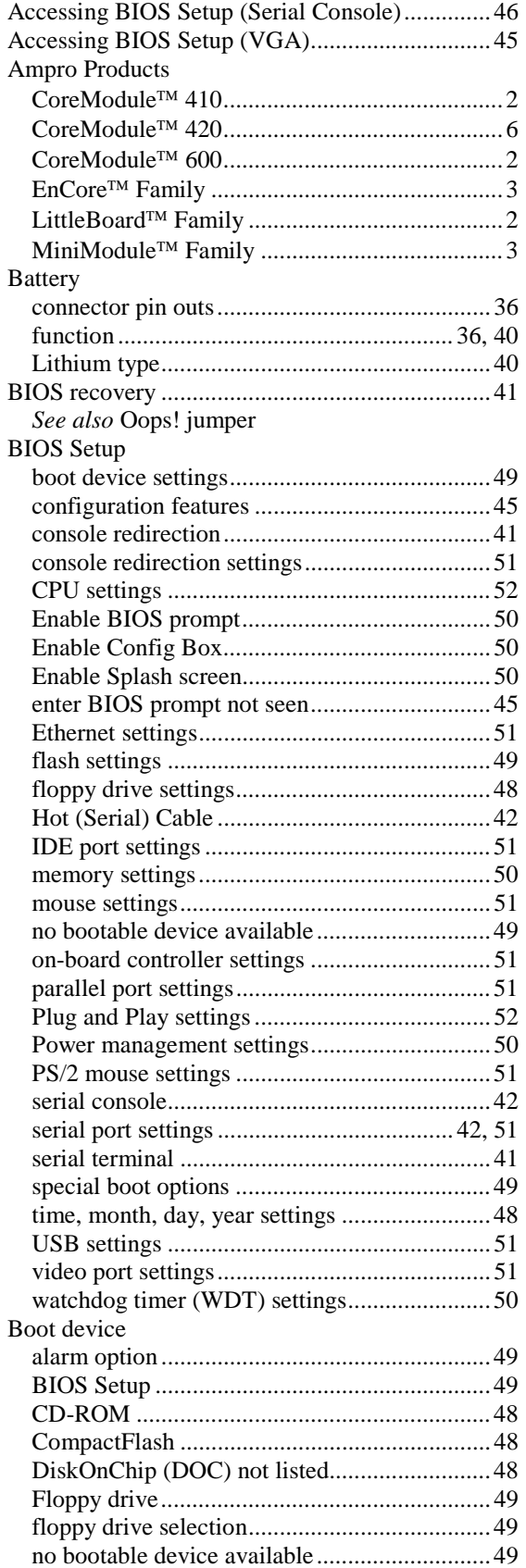

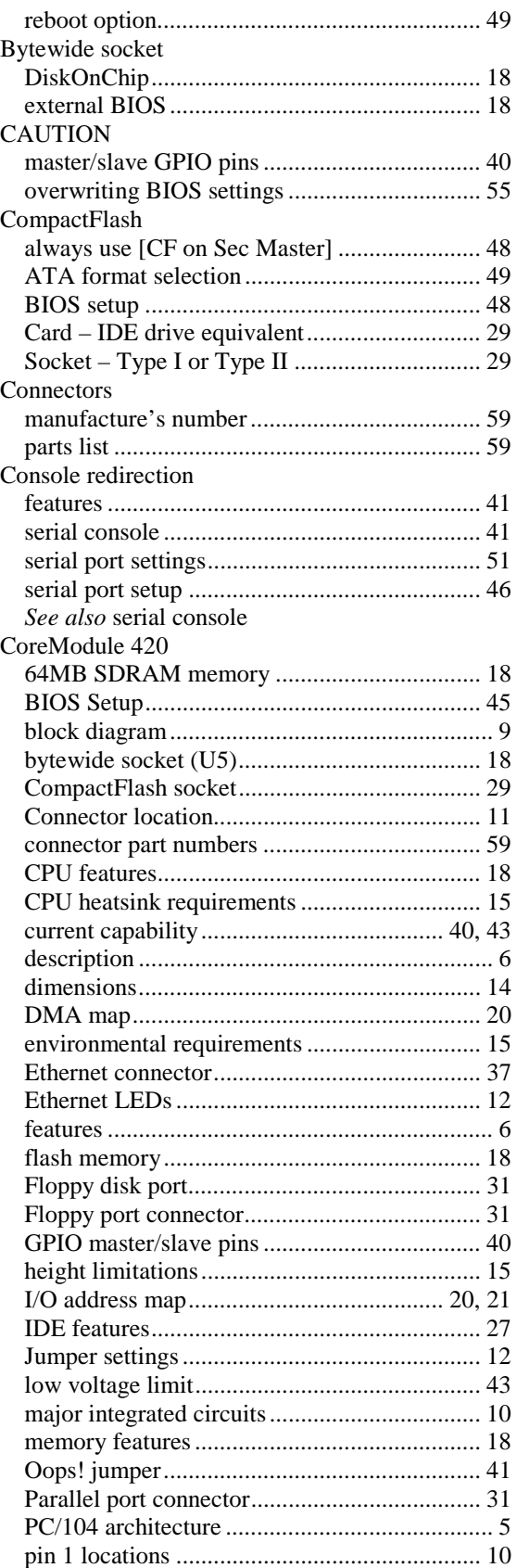

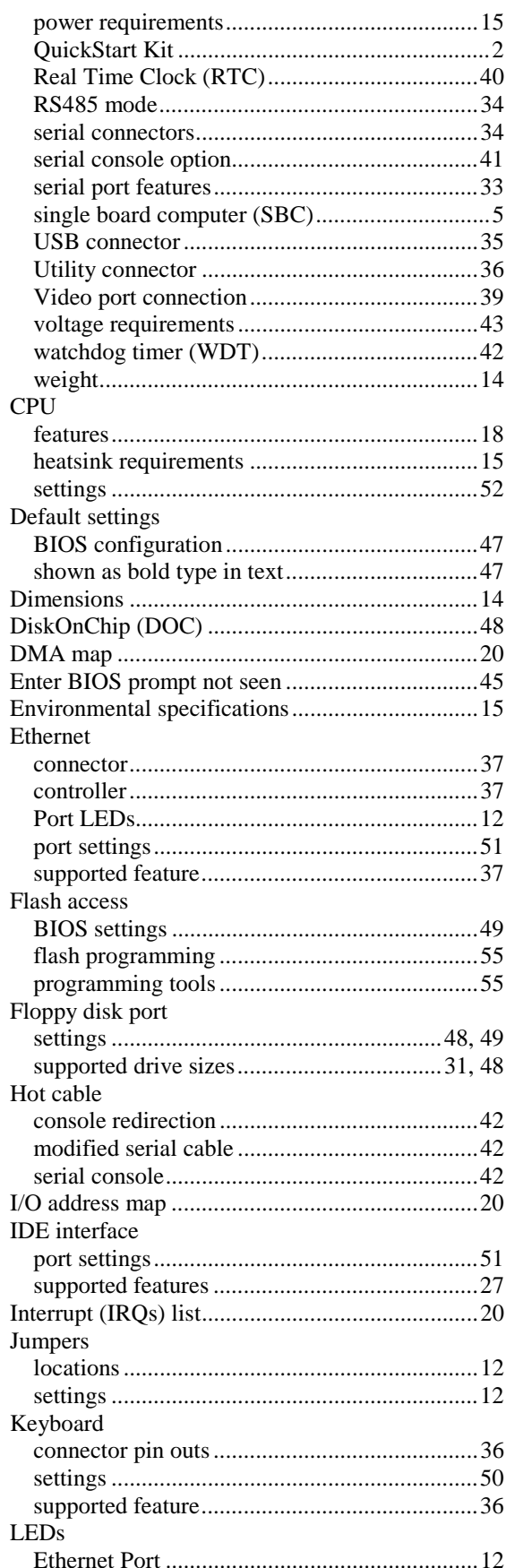

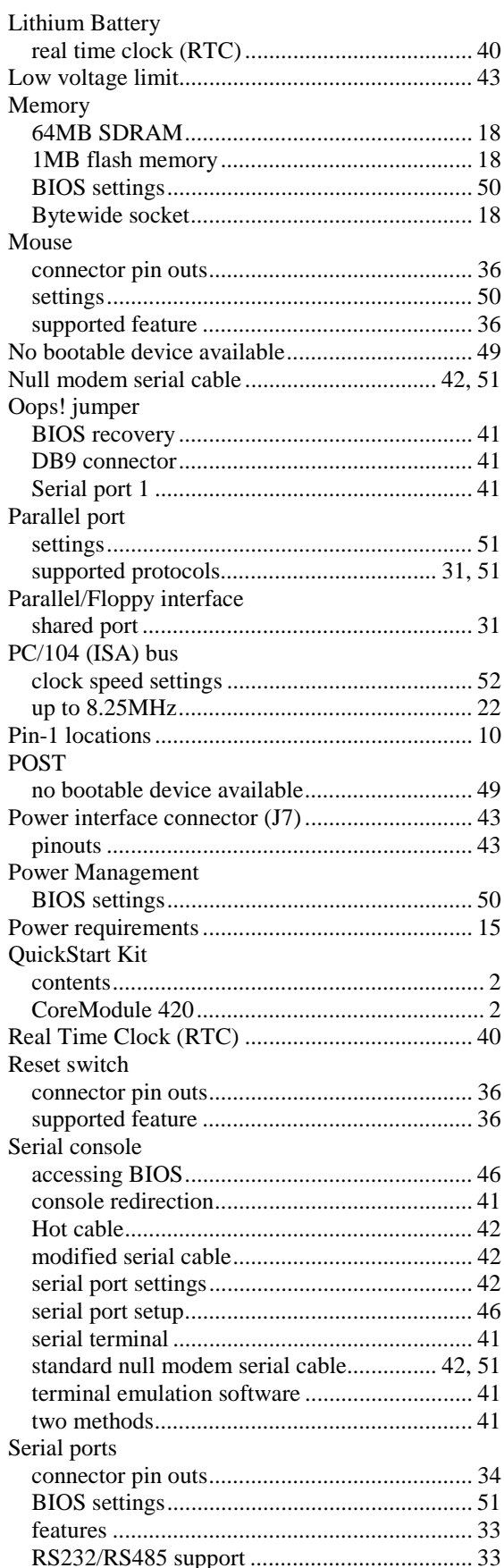

### Index

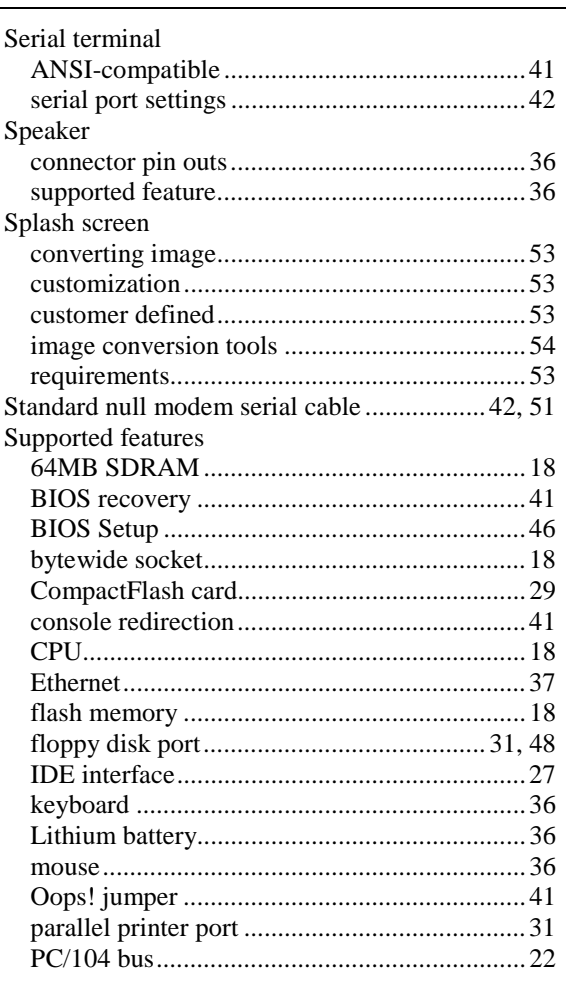

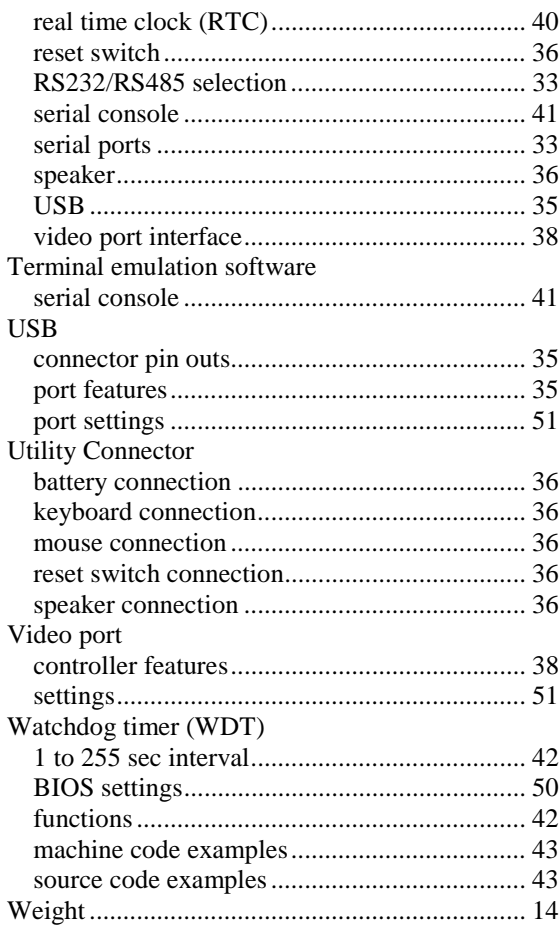